# **IP SOUND mono telemeter (IP-SD/1T)**

**取扱説明書**

・本製品をご使用の前に必ずこの取扱説明書をお読みの上、 内容を理解してからお使い下さい。

・お読みになったあとは、いつでも見られる場所に必ず保管 してください。

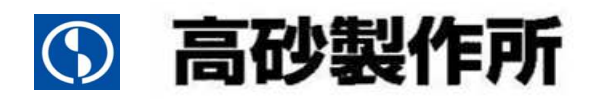

## **ご注意**

- 1. 本書の内容の一部または全部を無断転載することは法律で禁止されています。
- 2. 本書の内容は予告なしに変更することがあります。
- 3. 本書の内容については万全を期しておりますが、万一ご不明な点や誤り、記載漏れなどお気づきの ことがありましたら、ご連絡ください。
- 4. 弊社では、本機の運用を理由とする損失、逸失利益等の請求につきましては、本書の不審点や誤り 、記載漏れなどに関わらず、いかなる責任も負いかねますので予めご了承下さい。
- 5. 本機は医療機器、原子力設備や機器、航空宇宙機器、輸送設備や機器などの人命に関わる設備や機 器、及び⾼度な信頼性を必要とする設備や機器などへの組み込みや、制御などの使⽤は意図してお りません。これらの設備や機器、制御システムなどに本機を使用し、本機の故障などにより、人身 事故、火災事故、社会的な損害などが生じても、弊社はいかなる責任も負いかねます。設備や機器、 制御システムなどにおいて、冗⻑設計、火災延焼対策設計、誤動作防⽌設計など安全設計に万全を 期されるように注意願います。

## **輸出について**

 本機(ソフトウェア含む)は日本国内仕様であり、外国の規制等には準拠しておりません。 本機を日本国外で使⽤された場合、当社は⼀切の責任を負いかねます。

This system is designed for use in Japan only and cannot be used in any other country.

## **電波障害自主規制について**

この装置は、クラス A 情報技術装置です。この装置を家庭環境で使用すると 電波妨害を引き起こすことがあります。この場合には使用者が適切な対策を 講ずるよう要求されることがあります。 VCCI-A

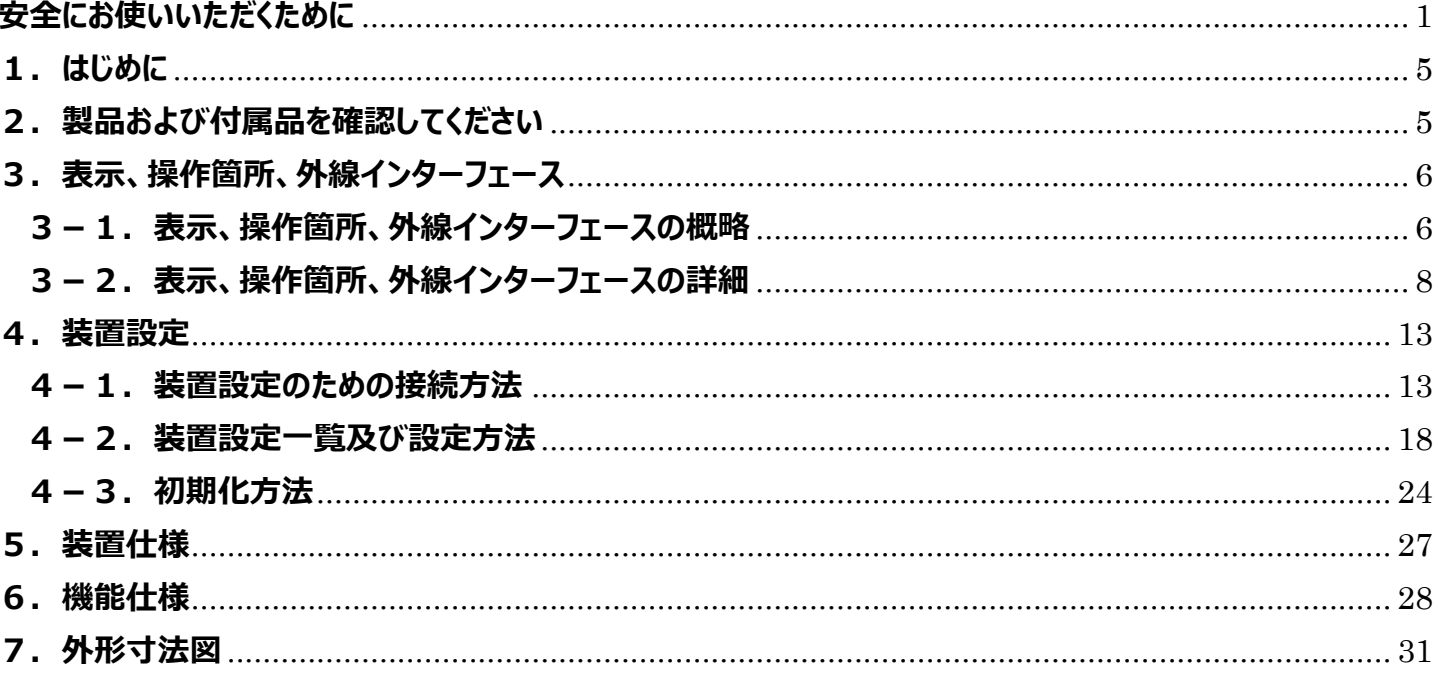

# 目次

# **安全にお使いいただくために**

この取扱説明書には、お客様への危害や財産への損害を未然に防ぎ、本製品を安全にお使いいただくために、守っていただきた い事項を示しています。

その表示の注意喚起シンボル(図記号)とシグナル用語の意味は次のようになっています。内容をよく理解してから本文をお読 みください。

シンボルとシグナル用語の意味 この表示を無視して、誤った取り扱いをすると、人が死亡または、 重傷を負う可能性が想定される内容を示しています。 この表示を無視して、誤った取り扱いをすると、人が障害を負う 可能性が想定される内容および物的損害のみの発生が想定される 内容を示しています。 警告 注意

絵表示の例

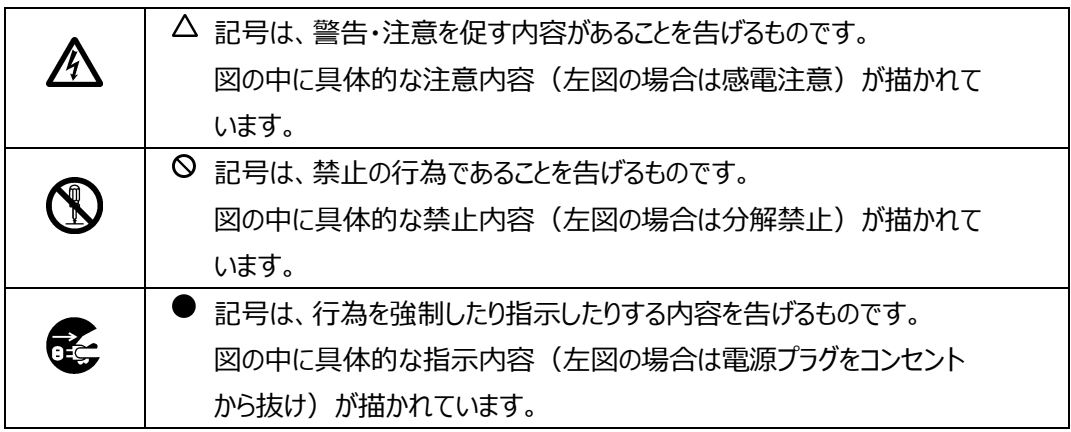

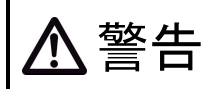

異常や故障のとき

万一、煙が出ている、変な臭いがするなどの異常状態のまま使用すると火災・感電・故障 の原因となります。すぐに電源プラグをコンセントから抜き、煙が出なくなるのを確認して修理 をご依頼下さい。お客様による修理は危険ですから絶対におやめください。

万一、内部に異物や水などが入った場合は、電源プラグをコンセントから抜きご連絡下さ い。そのまま使⽤すると火災・感電・故障の原因となります。

落下等により本機に衝撃を与えたときや筐体を破損したときは、電源プラグをコンセントから 抜きご連絡下さい。そのまま使⽤すると火災・感電・故障の原因となります。

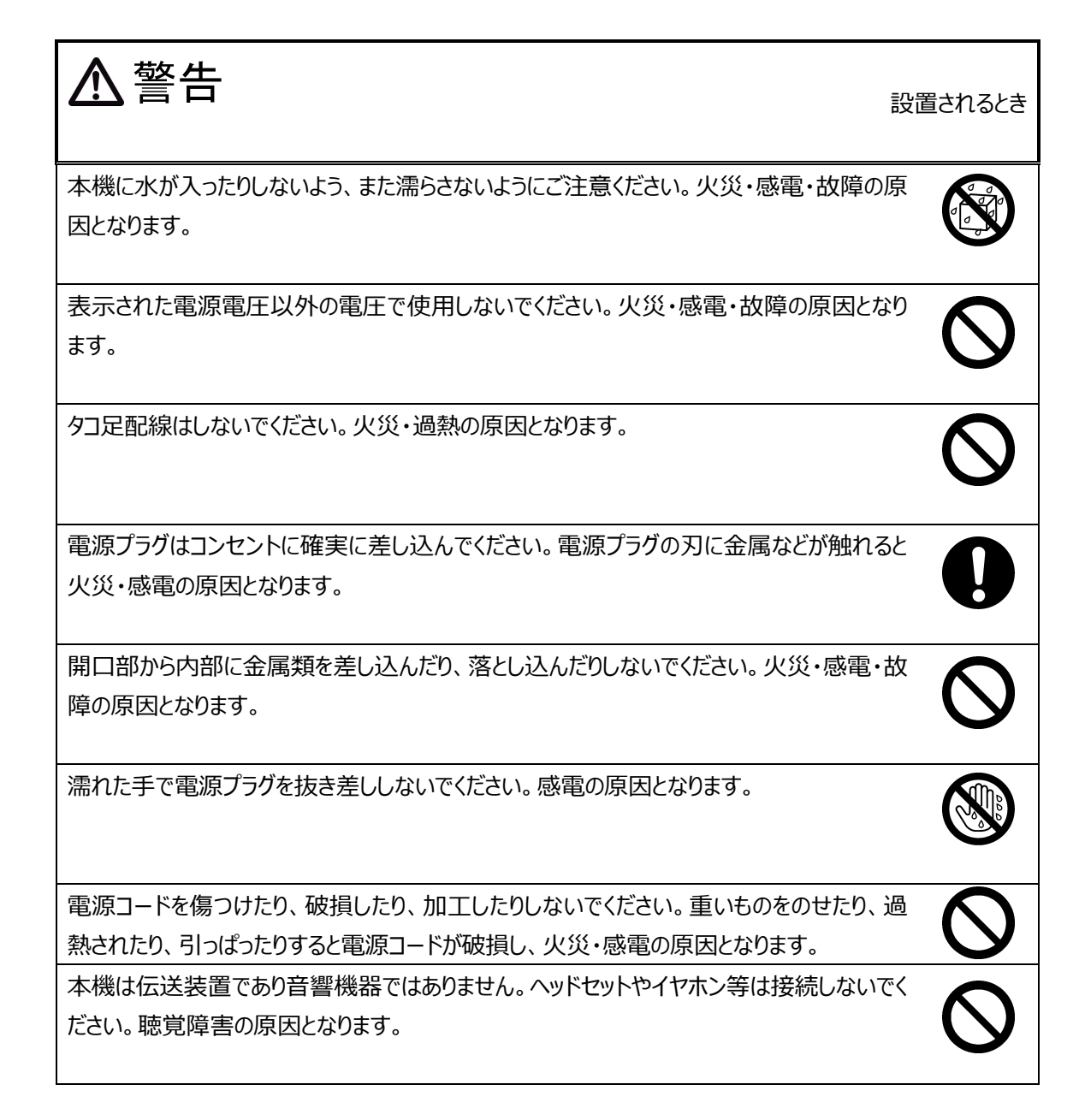

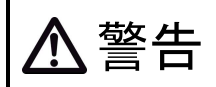

ご使用になるとき

本機の上や近くに水などの入った容器または小さな金属物を置かないでください。こぼれた り、中に入った場合、火災・感電・故障の原因となります。

電源コードを加工したり、無理に曲げたり、ねじったり、引っぱったりしないでください。火災・ 感電の原因となります。

本機を分解・改造しないでください。火災・感電・故障の原因となります。

雷が鳴りだした時は、本体・電源コード・回線との接続ケーブル・PC との接続ケーブル等に 絶対触れないでください。

感電の原因となります。

LINE IN 及び LINE OUT には、DCバイアスをかけないで下さい。(ファンタム電源 (+48V)等)。火災・感電・故障の原因となります。

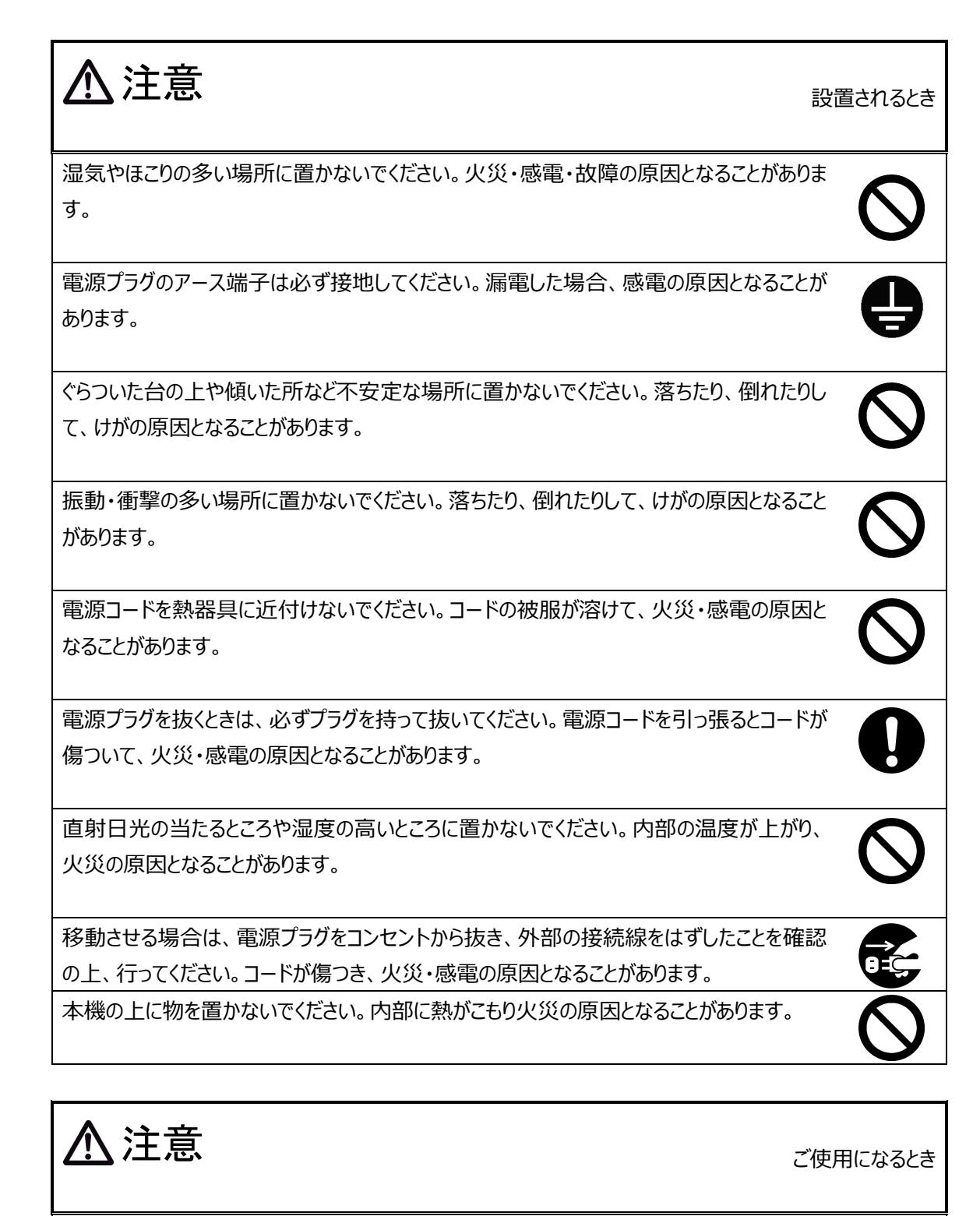

⻑期間、本機をご使⽤にならないときは安全のため必ず電源プラグをコンセントから抜いてく ださい。

# **1.はじめに**

 本書は、IP SOUND mono telemeter の取扱いについて説明します。 IP SOUND mono telemeter は、高音質サウンドを IP 伝送する機能を有します。 また、接点入出力インタフェースを 16ch 有しており接点伝送することが可能です。 その他にも以下の特徴があります。

- ・ ルータ経由で接続できるため、遠地へ容易に伝送
- ・ サーバが不要なため、容易にシステムの構築が可能(※1)
- ・ 接点信号も IP ネットワーク経由で双方向伝送
- ・ LAN ポートは 10M/100M をサポート
- 装置異常時の出力装備
- · IP アドレスなどのネットワーク設定のみで、使用可能
- ・ アナログ専用線モデム 1:1 の双方向通信が可能 (※3)
- ・ 卓上・19 インチラック(※2)設置対応
	- ※ 1:一斉放送などの用途でご利用の場合、ルータ経由が必要になります。
	- ※ 2:ラック実装には別売りの IP SOUND mono telemeter 専用ラックマントブラケット(IP-SD/1T-RMB)が必要に なります。購⼊については、お買い上げの販売店までご連絡ください。
	- ※ 3:モデムの変調方式によっては、伝送できない変調方式があります。

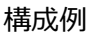

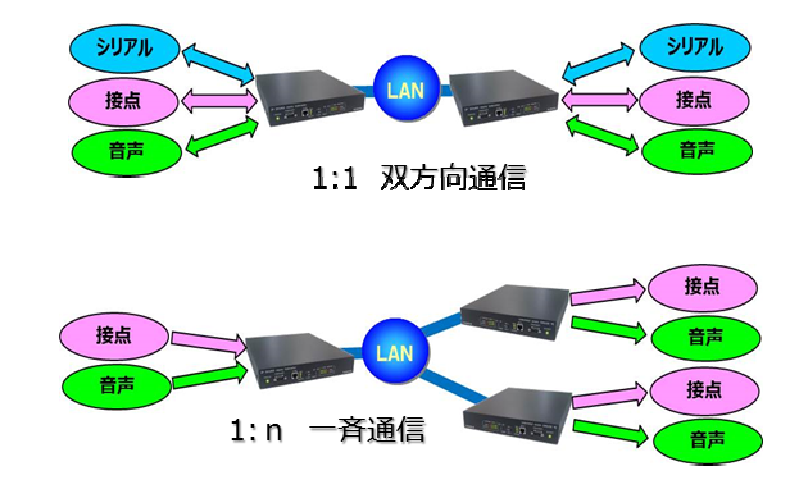

# **2.製品および付属品を確認してください**

ご使用いただくまえに、次の製品および付属品が揃っているか確認してください。 万⼀、不足の品がありましたら、お手数ですがお買い上げの販売店までご連絡ください。

- □ IP SOUND mono telemeter 1台
- □ 取扱説明書(本書) 1部
- □ ALM コネクタ用フェライトコア 1個 ※1
- □ フェライトコア取付用結束バンド 2個 ※1,2

※1:使用方法、取付方法は 3-2 ⑬を参照ください。

※2:予備1個を含みます

# **3.表示、操作箇所、外線インターフェース**

#### **3-1.表示、操作箇所、外線インターフェースの概略**

表示、操作箇所、外線インターフェースの前面図を「図 3.1」、背面図を「図 3.2」に示します。

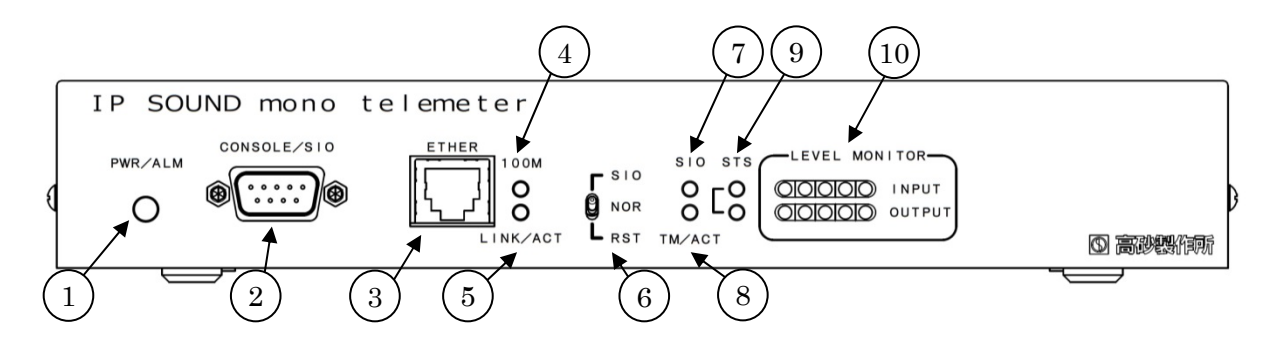

図 3.1 前面図 (表示、操作箇所、外線インターフェース)

| 項              | 名称                | 機能                                                      | 備考                                                                         |
|----------------|-------------------|---------------------------------------------------------|----------------------------------------------------------------------------|
| $\circled{1}$  | PWR/ALM ランプ       | 電源/異常表示ランプ                                              | 緑点灯:電源 ON/正常動作<br>アンバー点灯:装置/通信異常                                           |
| (2)            | CONSOLE/SIO コネクタ  | シリアル通信用コネクタ<br>(装置設定・シリアル通信)                            | RS-232C 通信<br>装置設定/シリアル通信                                                  |
| $\circled{3}$  | ETHER コネクタ        | LAN 通信用コネクタ                                             | 10BASE-T/100BASE-TX 通信                                                     |
| $\circled{4}$  | 100M ランプ          | LAN 通信速度表示ランプ                                           | 点灯: 100BASE-TX<br>消灯: 10BASE-T                                             |
| (5)            | LINK/ACT ランプ      | LAN 接続・通信状態表示ランプ                                        | 点滅: Ether 通信状態<br>点灯: Ether LINK 確立状態<br>消灯: Ether LINK なし                 |
| $\circled{6}$  | SIO/NOR/RST スイッチ  | CONSOLE/SIO コネクタ(本体設定・<br>シリアル通信)切替スイッチ、<br>装置リセット用スイッチ | 上側 (SIO) : SIO(シリアル通信)<br>中央 (NOR): CONSOLE(本体設定)(初期設定)<br>下側(RST):装置リセット  |
| $\circled7$    | SIO ランプ           | CONSOLE/SIO 切替表示                                        | 点灯:SIO (シリアル通信) 有効 接続中<br>点滅 : SIO (シリアル通信) 有効 接続待ち<br>消灯: CONSOLE(本体設定)有効 |
| (8)            | TM/ACT ランプ        | トラフィックモニタランプ                                            | 点灯間隔により、回線負荷状況を表示                                                          |
| $\circledcirc$ | STS ランプ           | ステータスランプ                                                | 点灯間隔により、本体の動作状態を表示                                                         |
| $\circled{10}$ | LEVEL MONITOR ランプ | ライン入出力レベル表示ランプ                                          | 緑点灯: Normal Level<br>赤点灯: Over Level                                       |

表 3.1 表示、操作箇所、外線インターフェースの表

※ 表示、操作箇所、外線インターフェースの詳細につきましては、「3-2.表示、操作箇所、 外線インターフェースの詳細」を参照してください。

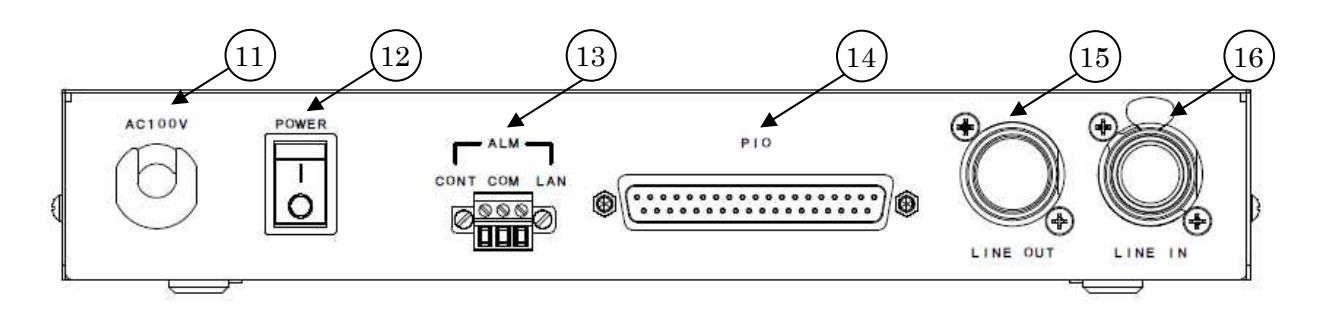

図 3.2 背面図(表示、操作箇所、外線インターフェース)

| 項                                                                     | 名称             | 機能            | 備考                      |
|-----------------------------------------------------------------------|----------------|---------------|-------------------------|
| $\circled{1}$                                                         | AC100V         | AC100V 入力ケーブル | 装置用電源入力                 |
|                                                                       |                |               | 注 : FG は接地すること          |
| $\circled{12}$                                                        | POWER スイッチ     | 電源スイッチ        | ON 「 」:電源 ON            |
|                                                                       |                |               | OFF「○」: 電源 OFF          |
|                                                                       | ALM コネクタ(CONT) | 装置異常接点出力端子    | 正常時:オープン                |
|                                                                       |                |               | 異常時:クローズ                |
| $\circled{13}$<br>$\overline{4}$<br>$\circled{15}$<br>$\overline{16}$ | ALM コネクタ(LAN)  | 通信異常接点出力端子    | 正常時:オープン                |
|                                                                       |                |               | 異常時:クローズ                |
|                                                                       | PIO コネクタ       | 接点入出力コネクタ     | 無電圧接点入出力 (16 入力, 16 出力) |
|                                                                       | LINE OUT コネクタ  | 音声出力コネクタ      | XLR コネクタ(Male)バランス出力    |
|                                                                       | LINE IN コネクタ   | 音声入力コネクタ      | XLR コネクタ(Female)バランス入力  |

表 3.2 表示、操作箇所、外線インターフェースの表

※ 表示、操作箇所、外線インターフェースの詳細につきましては、「3-2.表示、操作箇所、 外線インターフェースの詳細」を参照してください。

# **3-2.表示、操作箇所、外線インターフェースの詳細**

1 PWR/ALM ランプ: 電源/異常表示ランプ

緑点灯 : 正常動作通信時、電源 ON 時です。

- アンバー点灯 : ALM 発生時です。また、ALM 要因が解消されると自動復旧します。 ALM 詳細は、STS ランプにて表示します。
- 消灯時 : 雷源 OFF 時です。
- ② CONSOLE/SIO コネクタ: シリアル通信用コネクタ インタフェース(DSUB9P: 勘合固定台インチ#4-40) 本体設定/シリアル通信の切替えには、SIO/NOR/RST スイッチを使用します。 接続には、クロスケーブルをご使⽤ください。

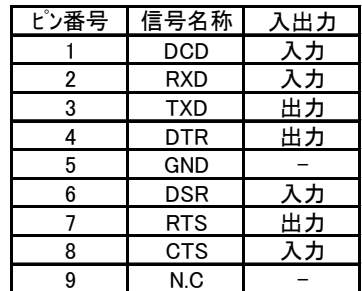

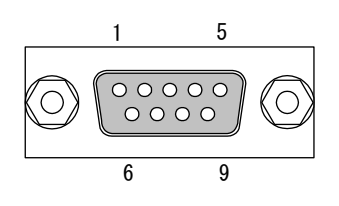

注:DTR-DSR 間及び DCD-RTS-CTS 間は装置内でループ

3 ETHER コネクタ : LAN 通信用コネクタ インタフェース(RJ45)

IP SOUND mono telemeter 間を接続するために使用します。

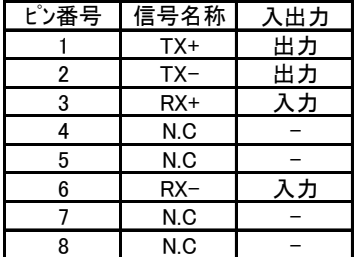

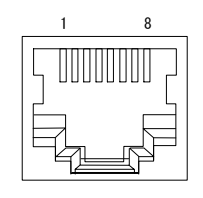

④ 100M ランプ︓LAN 通信速度表示ランプ

ミドリ点灯時 : 100M 接続にて LINK 時です。 消灯時 : 10M 接続にて LINK 時です。 なお、本 LED は LINK/ACT LED が点灯または点滅しているときに有効です。

⑤ LINK/ACT ランプ︓LAN 接続・通信状態表示ランプ

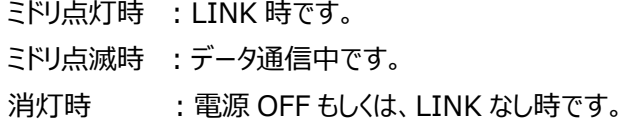

⑥ SIO/NOR/RST スイッチ︓CONSOLE/SIO コネクタ切替スイッチ、装置リセットスイッチ

上側 (SIO) : SIO(シリアル通信)

中央 (NOR) : CONSOLE(本体設定)(初期設定)

下側 (RST) : 装置リセット

- ⑦ SIO ランプ︓CONSOLE/SIO 表示切替
	- 点灯: : SIO (シリアル通信用) 有効 接続中
	- 点滅: : SIO (シリアル通信用) 有効 接続待ち
	- 消灯: : CONSOLE(本体設定用)有効
- ⑧ TM/ACT ランプ

点灯間隔により、回線負荷状況を表示。

⑨ STS ランプ

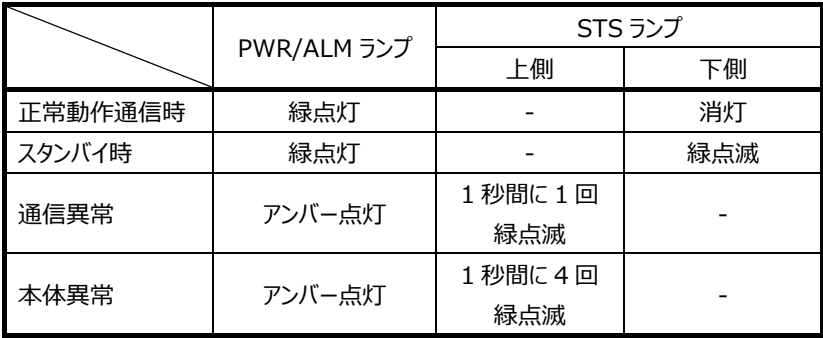

⑩ LEVEL MONITOR︓レベルモニタランプ

ライン入出力レベルが規定値以上になると、前面のレベルモニタランプが点灯します。 以下に、点灯レベルの目安を記載します。

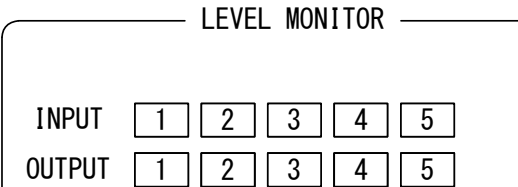

- 1: -6dBm 以上で「ミドリ」点灯
- 2: 0dBm 以上で「ミドリ」点灯
- 3︓ +4dBm 以上で「ミドリ」点灯
- 4: +8dBm 以上で「ミドリ」点灯
- 5︓+12dBm 以上で「アカ」 点灯
- ※ 5のランプが頻繁に点灯する場合は、ライン入出力信号に歪みが生じる場合が ありますので、注意してください。

10 AC100V: AC100V 入力ケーブル 接地付き 3 極 AC 入力コンセントプラグです。

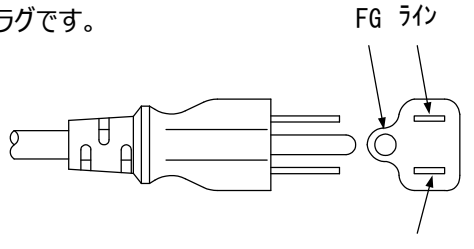

ニュートラル 端子側から見た図

⑫ POWER スイッチ︓電源スイッチ

電源を入れる場合は「ON」側(|)に設定します。 電源を切る場合は「OFF」側(○)に設定します。

**⑬ ALM コネクタ(CONT/LAN):装置/通信異常接点出力端子 インタフェース(ネジフランジ付プラグコネクタ 3P)** コネクタ品名: MC1.5/3-STF-3.81 (PHOENIX CONTACT 製) 適合電線サイズ : AWG28~16

本体の異常や IP SOUND mono telemeter 間の通信(回線)異常を出力します。

動作は以下のとおり

装置異常検出時: CONT-COM 間がクローズ

回線異常検出時︓LAN-COM 間がクローズ

電源 OFF 時: CONT-COM 間、LAN-COM 間ともにクローズ

正常運用時: CONT-COM 間、LAN-COM 間ともにオープン

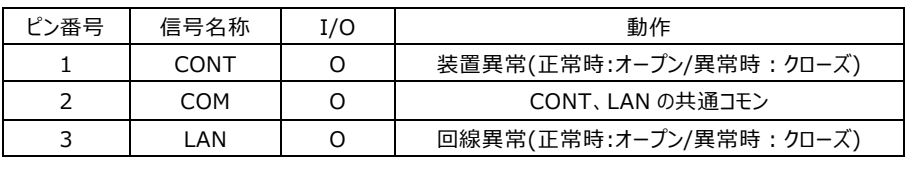

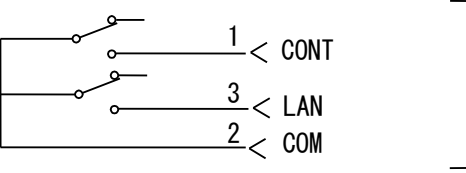

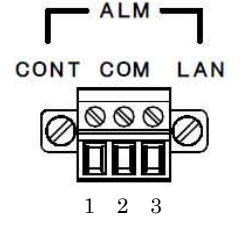

【ALM コネクタ用フェライトコアの取付方法】

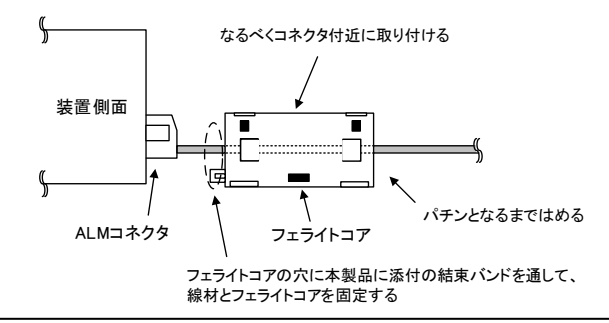

 ALM コネクタ使用時は、本製品に添付されているコアを本書に書いてあるように 取付しないと VCCI クラス A の規格を満足できないため、必ず取り付けるように して下さい。

ALM

**⑭ PIO コネクタ: 接点入出力コネクタ インタフェース(DSUB37S: 勘合固定台ミリ M2.6)** IP SOUND mono telemeter (送信側)で入力された接点信号は IP SOUND mono telemeter(受信側)

から出⼒します。16接点出⼒、16接点⼊⼒⽤コネクタ。

接点GNDは、入力と出力毎に共通コモン

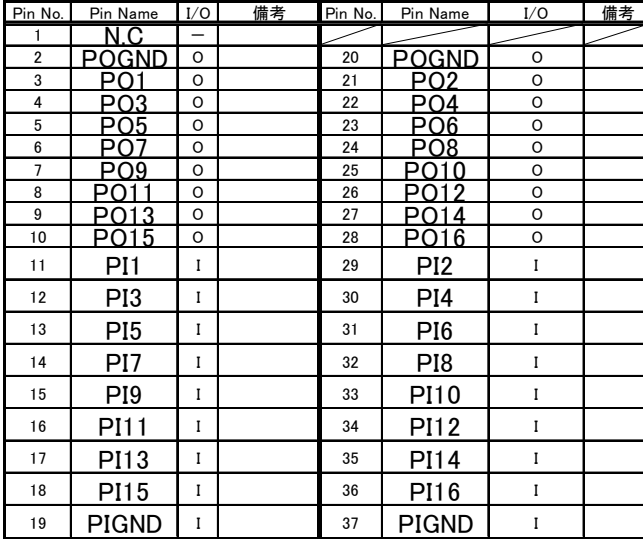

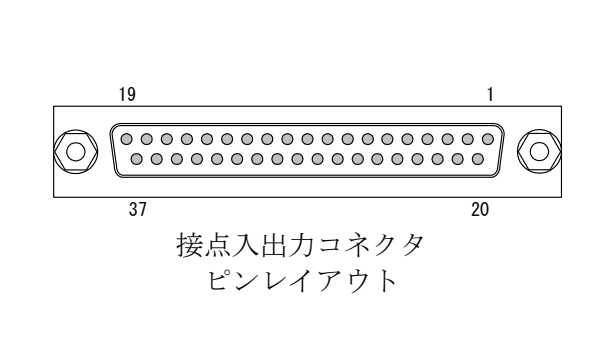

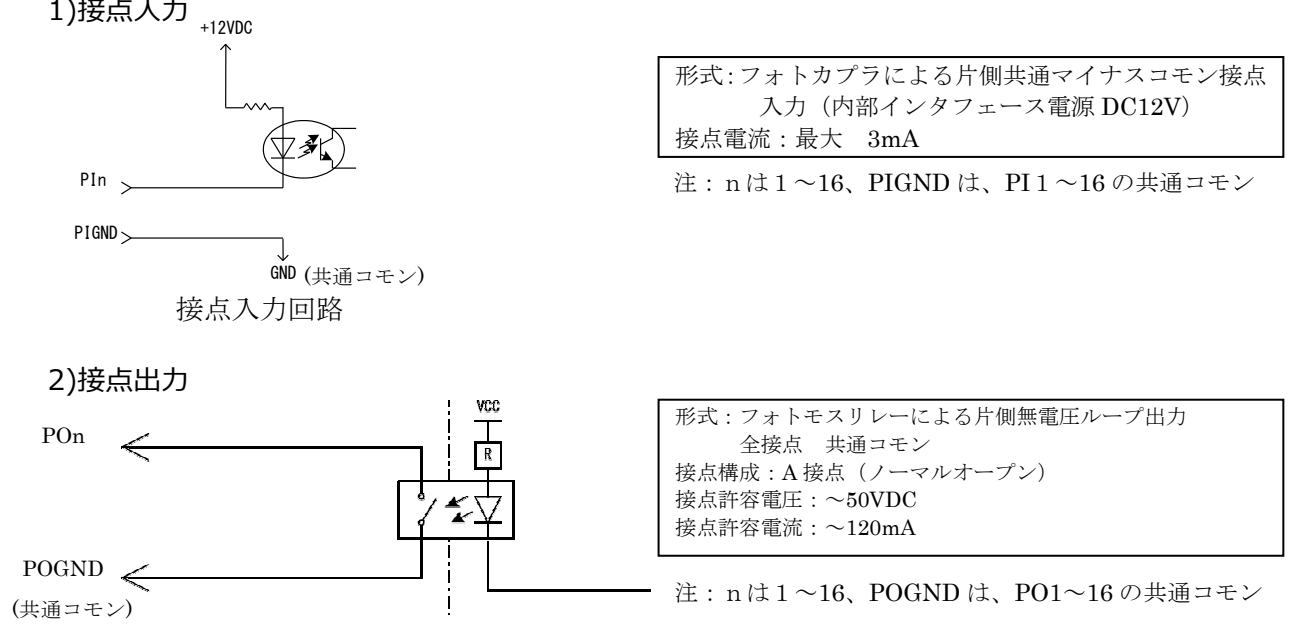

接点出力回路

**⑮ LINE OUT: 音声出力コネクタ インタフェース(XLR male)** スピーカなどを接続する。バランスのライン出力です。

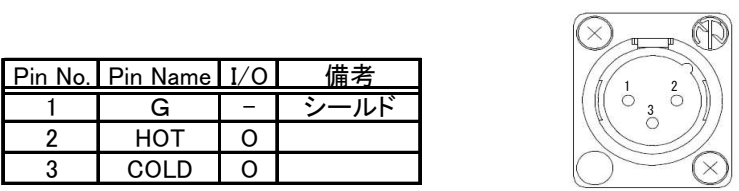

- ※DCバイアスをかけないで下さい。(ファンタム電源 (+48V) 等)。 火災・感電・故障の原因となります。
- **⑯ LINE IN:音声入力コネクタ インタフェース(XLR Female)** マイクなどを接続する。バランスのライン入力です。

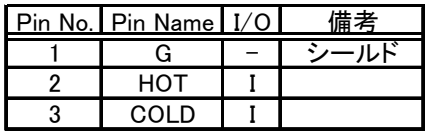

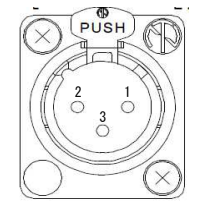

※DCバイアスをかけないで下さい。(ファンタム電源 (+48V) 等)。 火災・感電・故障の原因となります。

# **4.装置設定**

## **4-1.装置設定のための接続方法**

**1)接続方法** 

図 4.1 の通り接続します。

HUB を使用した環境で IP SOUND mono telemeter が複数台接続されていても可能です。

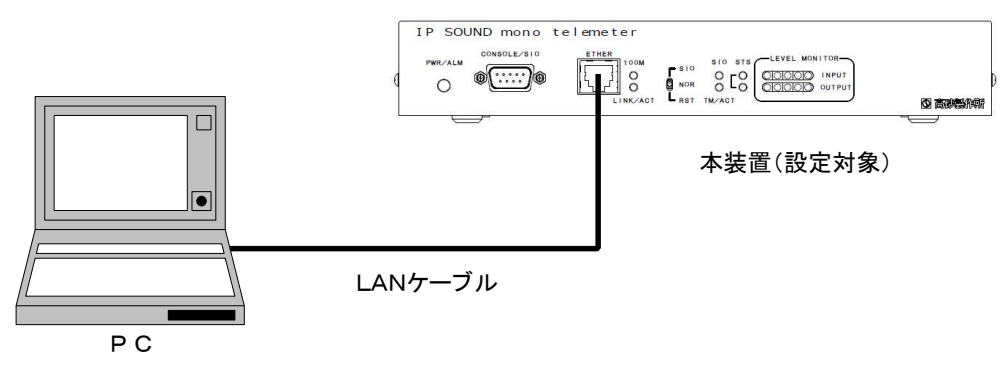

図 4.1

#### **2)接続のための PC 設定**

PC のネットワーク設定を行います。

- ①「スタート」を押し、表示されたメニュー内の「コントロールパネル」を押し、「コントロール
- パネル」を開いてください。
- ②「コントロールパネル」内の「ネットワークと共有センター」を押してください。
- ③「ネットワークと共有センター」の画面(図 4.2)が表示されますので、「アダプターの設 定の変更」を押してください。

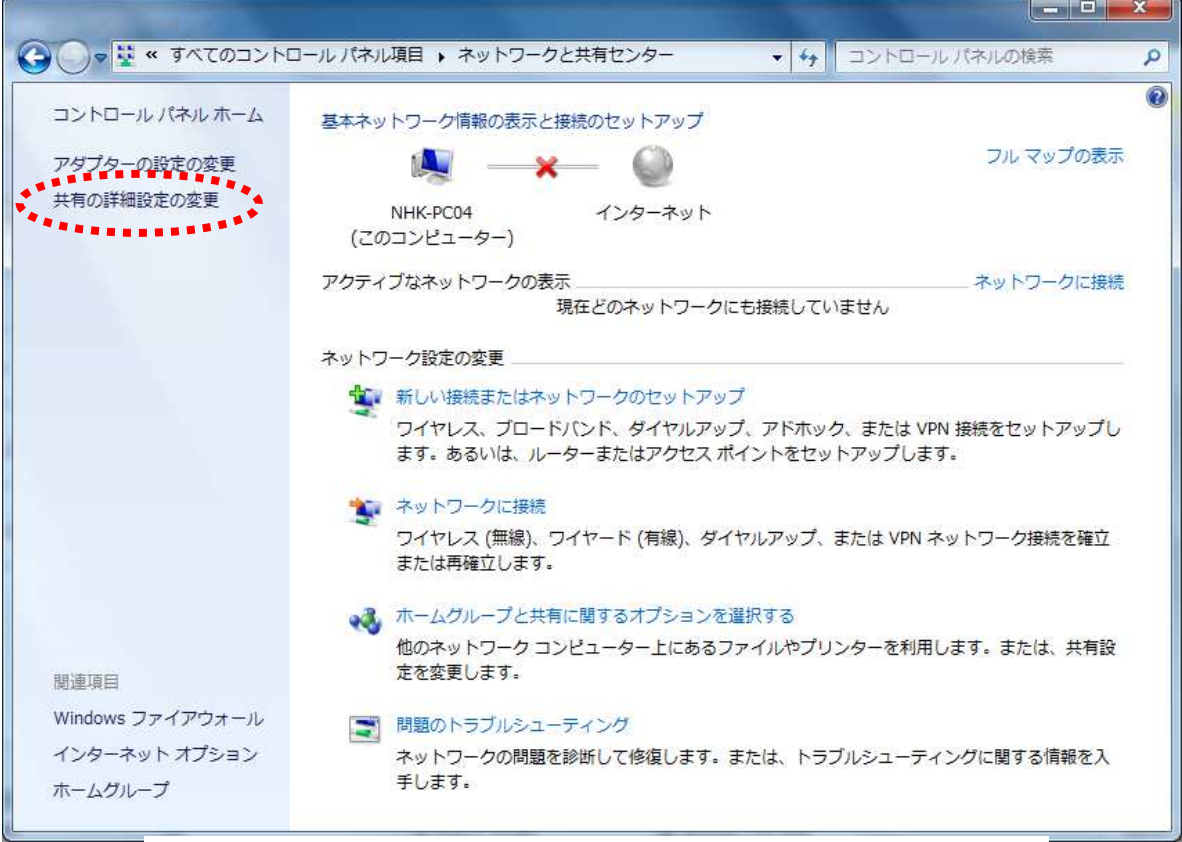

図 4.2 ネットワークと共有センター画面

④「ネットワーク接続」の画面 (図 4.3) が表示されますので、「ローカルエリア接続」のアイ コン上で右クリックし、表示されるメニューの「プロパティ(R)」を押してください。

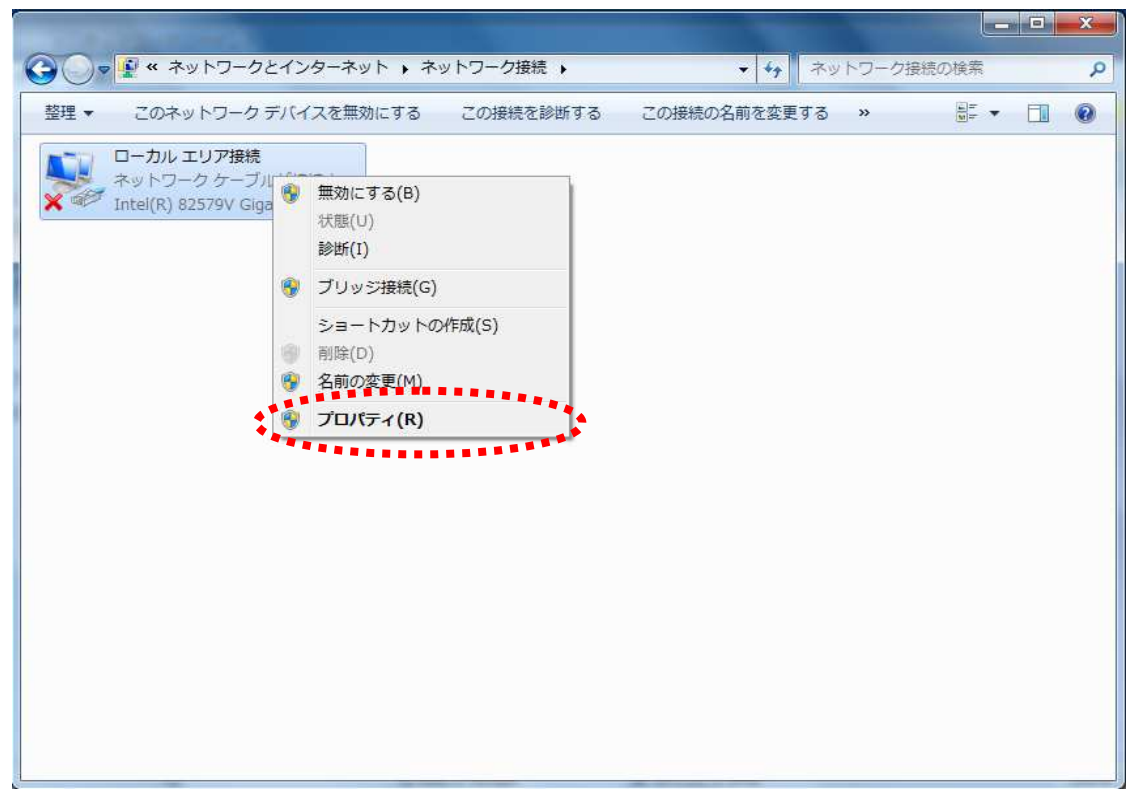

図 4.3 ネットワーク接続画面

⑤「ローカルエリア接続のプロパティ」の画面(図 4.4)が表示されますので、「インターネッ トプロトコルバージョン 4(TCP/IPv4)」を押し、さらに「プロパティ(R)」を押してください。

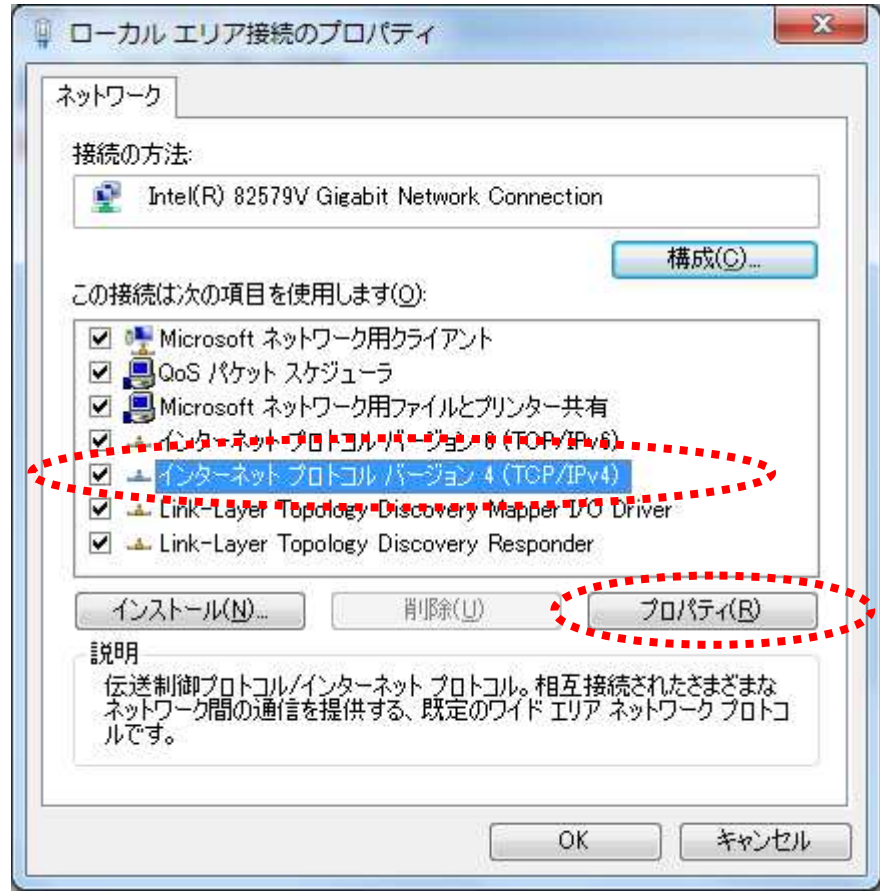

図 4.4 ローカルエリア接続のプロパティ画面

⑥「インターネット プロトコル バージョン 4(TCP/IPv4)のプロパティ」の画面(図 4.5)が表示 されますので、「次の IP アドレスを使う(S)」を選択し、IP アドレス・サブネットマスク・デ フォルトゲートウェイを入力してください。入力後、「OK」を押してください。 ⑦「ローカルエリア接続のプロパティ」の画面(図 4.4)に戻りますので、「閉じる」を押し てください。「×」ボタンを押して「コントロールパネル」を閉じてください。

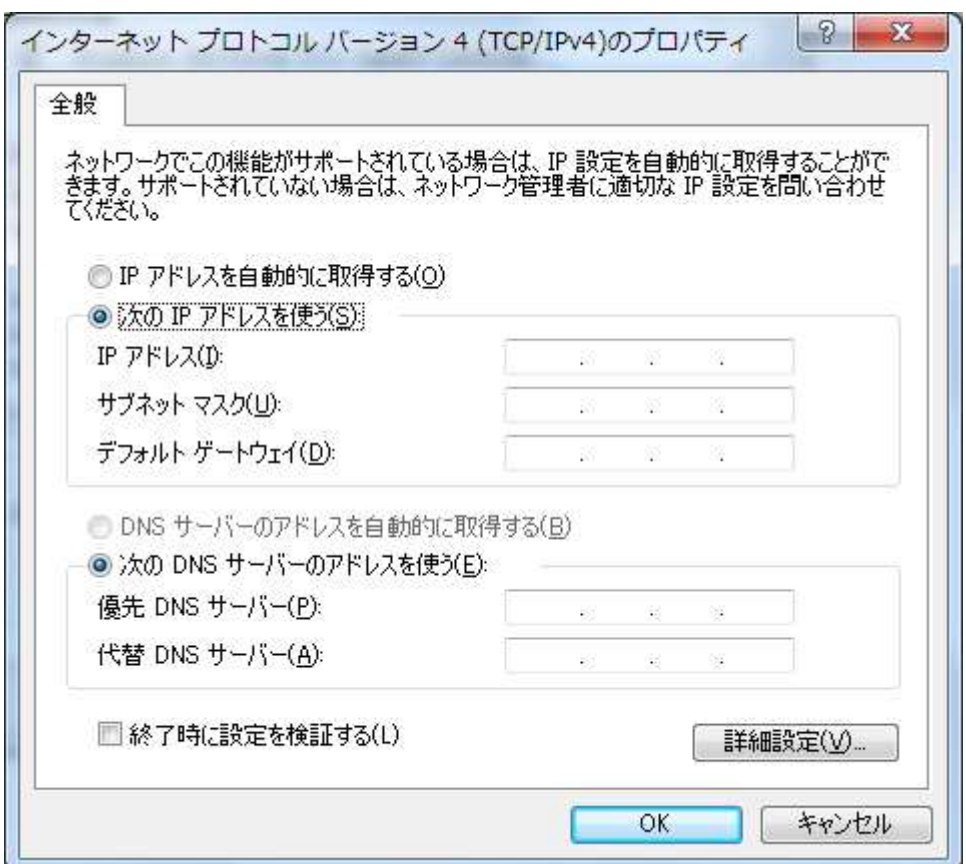

図 4.5 インターネット プロトコル バージョン 4(TCP/IPv4)のプロパティ画面

## **3)接続手順**

.

①WEB ブラウザを⽴ち上げて、IP SOUND mono telemeter にアクセスします。

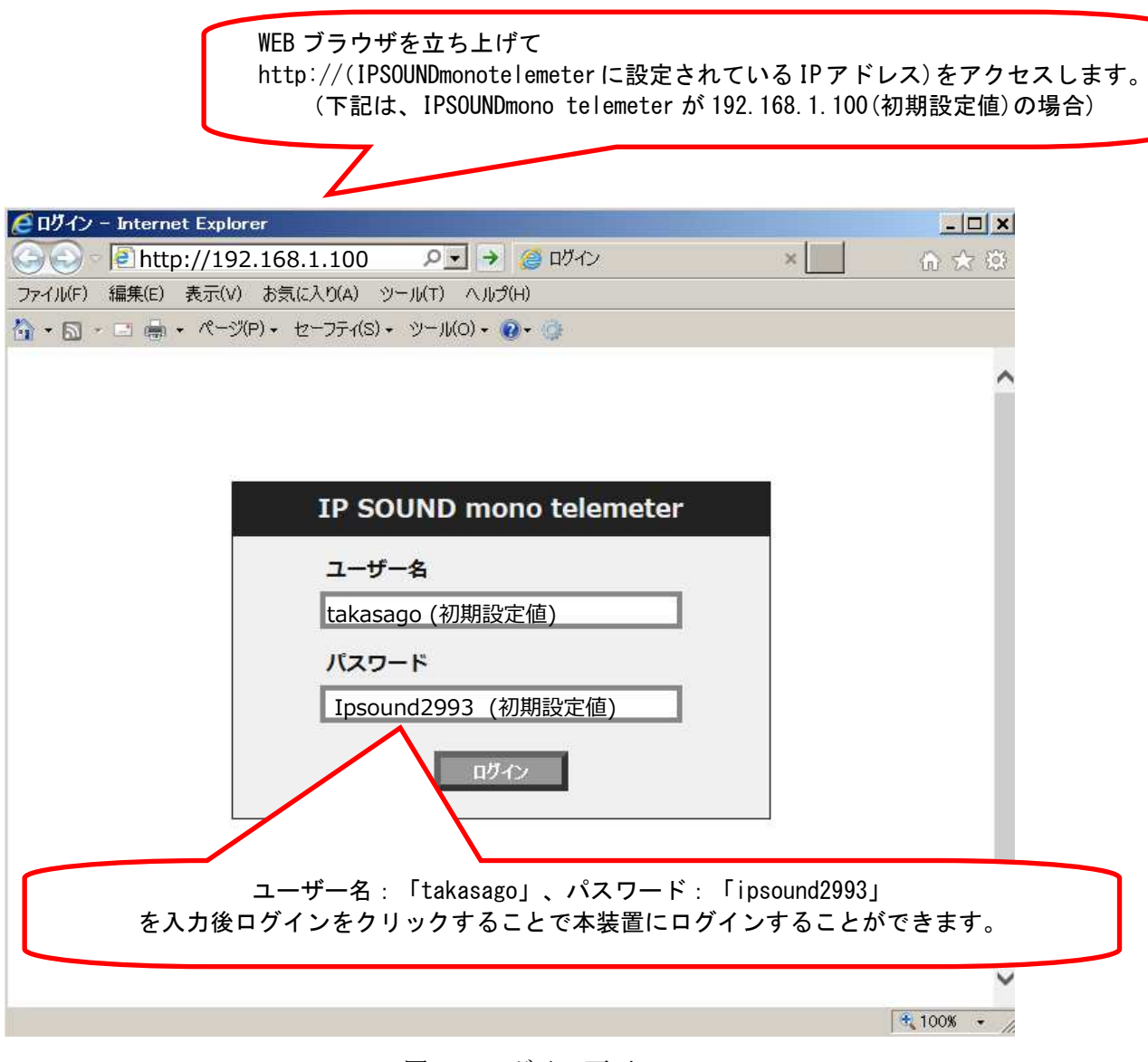

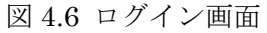

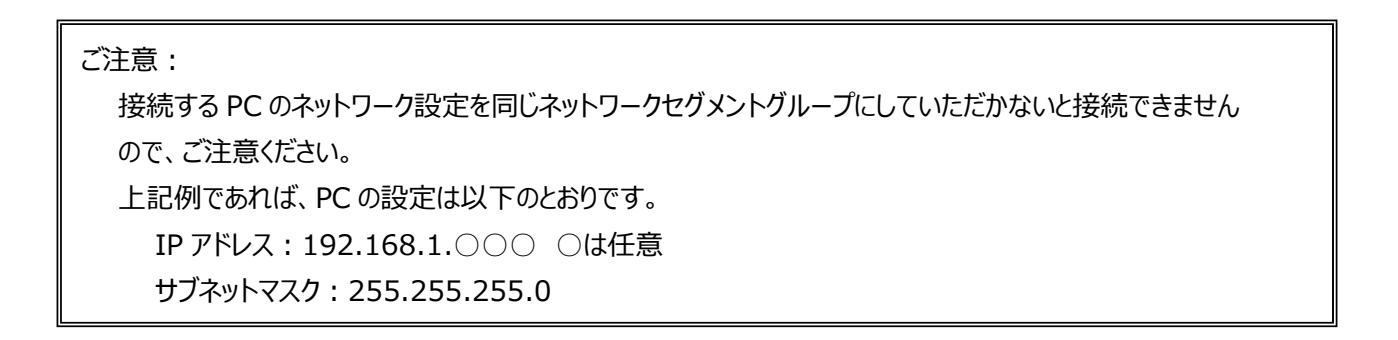

②WEB ブラウザに IP SOUND mono telemeter の状態が表示されます。 この画面で、「設定情報」を選択することで、設定画面に移動します。

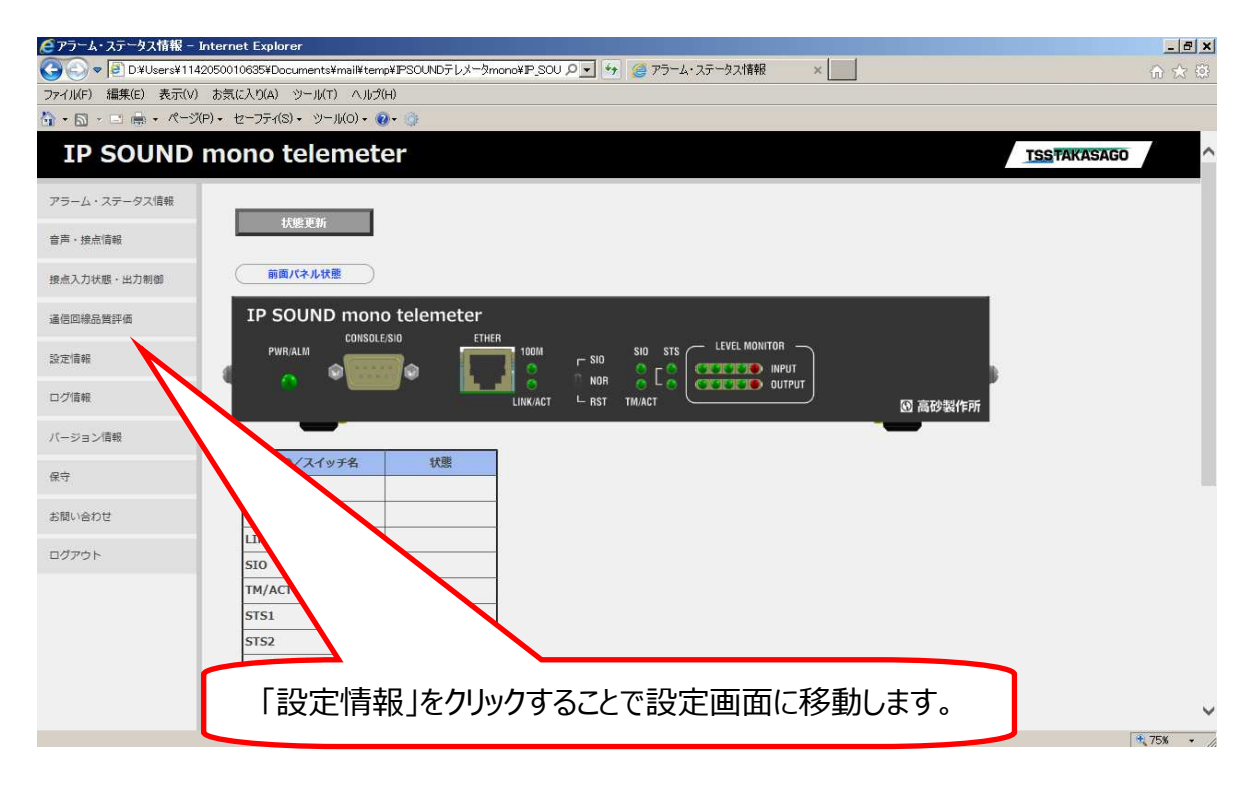

図 4.7 IP SOUND mono telemeter の状態画面

## ③「設定情報」を選択すると以下のとおり、設定画面に移動します。

設定画面の各パラメータについては、次ページ以降をご覧ください。

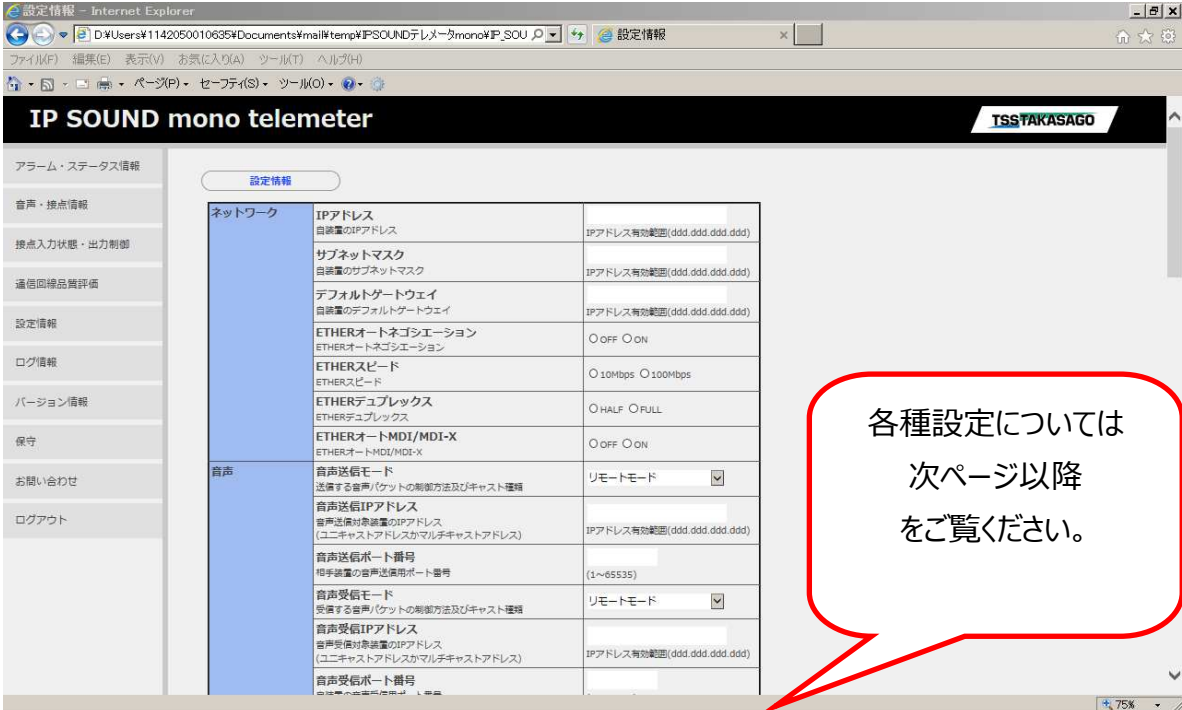

図 4.8 設定情報画面

# **4-2.装置設定一覧及び設定方法**

# **1)設定情報一覧**

設定情報⼀覧を下記の表に示す。

表 4.1 設定情報⼀覧

|            | 項目                                           | 初期設定値                                  | 設定範囲                                                                      | 設定間隔                     | 説明 |
|------------|----------------------------------------------|----------------------------------------|---------------------------------------------------------------------------|--------------------------|----|
| ネットワーク     | IPアドレス                                       | 92.168.1.100                           | $1.0.0.1 \sim 223.25.255.254$                                             | $\mathbf{1}$             | 01 |
|            | 自装置のIPアドレス                                   | Pアドレス有効範囲                              |                                                                           |                          |    |
|            | サブネットマスク                                     | 255.255.255.0                          | $0.0.0.0 \times 255.255.255.255$                                          | $\mathbf{1}$             | 02 |
|            | 自装置のサブネットマスク                                 | IPアドレス有効範囲                             |                                                                           |                          |    |
|            | デフォルトゲートウェイ                                  | 0.0.0.0                                | $0.0.0.0 \times 255.255.255.255$                                          | $\mathbf{1}$             | 03 |
|            | 自装置のデフォルトゲートウェイ                              | Pアドレス有効範囲                              |                                                                           |                          |    |
|            | ETHERオートネゴシエーション                             | $\bullet$ ON<br>$\bigcirc$ OFF         | OFF:スピード・デュプレックス固定                                                        |                          | 04 |
|            | ETHERオートネゴシエーション<br>ETHERZビード                |                                        | ON:オートネゴシエーション有効<br>10Mbps:10Mbps固定                                       |                          | 05 |
|            | ETHERスピード                                    | $\bigcirc$ 10Mbps<br>$\bullet$ 100Mbps | 100Mbps:100Mbps固定                                                         |                          |    |
|            | ETHERデュプレックス                                 |                                        | HALF:半二重固定                                                                |                          | 06 |
|            | ETHERデュプレックス                                 | $\bullet$ FULL<br>$\bigcirc$ HALF      | FULL:全二重固定                                                                |                          |    |
|            | ETHER*-MDI/MDI-X                             |                                        | OFF:MDI固定                                                                 |                          | 07 |
|            | ETHERオートMDI/MDI-X                            | $\bigcirc$ OFF<br>$\bullet$ on         | ON:MDI/MDI-X自動検出                                                          |                          |    |
| 音声         | 音声送信モード                                      |                                        | リモートモード:上位装置からのコマンド指示で音声送信を開始する                                           |                          | 08 |
|            | 送信する音声パケットの制御方法及びキャスト種類                      | リモートモード                                | ユニキャストモード:起動時からユニキャスト音声送信を開始する                                            |                          |    |
|            |                                              |                                        | マルチキャストモード:起動時からマルチキャスト音声送信を開始する                                          |                          |    |
|            | 音声送信IPアドレス<br>音声送信対象装置のIPアドレス                | 192.168.1.101                          | $1.0.0.1 \sim 223.25.255.254$                                             | $\mathbf{1}$             | 9  |
|            | (ユニキャストアドレスかマルチキャストアドレス)                     | IPアドレス有効範囲                             |                                                                           |                          |    |
|            | 音声送信ポート番号                                    | 5000                                   | $1 \times 65535$                                                          | $\mathbf{1}$             | 10 |
|            | 相手装置の音声送信用ポート番号                              | $(1\sim 65535)$                        |                                                                           |                          |    |
|            | 音声受信モード                                      |                                        | リモートモード:上位装置からのコマンド指示で音声送信を開始する                                           |                          | 11 |
|            | 受信する音声パケットの制御方法及びキャスト種類                      | リモートモード                                | ユニキャストモード:起動時からユニキャスト音声送信を開始する                                            |                          |    |
|            |                                              |                                        | マルチキャストモード:起動時からマルチキャスト音声送信を開始する                                          |                          |    |
|            | 音声受信IPアドレス                                   | 192.168.1.101                          | $1.0.0.1 \sim 223.25.255.254$                                             | $1\,$                    | 12 |
|            | 音声受信対象装置のIPアドレス<br>(ユニキャストアドレスかマルチキャストアドレス)  | IPアドレス有効範囲                             |                                                                           |                          |    |
|            | 音声受信ポート番号                                    | 5000                                   | $1 \times 65535$                                                          | $\mathbf{1}$             | 13 |
|            | 自装置の音声受信用ポート番号                               | $1^{\sim}65535$                        |                                                                           |                          |    |
|            | 音声パケット送信間隔                                   | 10 引秒                                  | $10 - 20$                                                                 | $\mathbf{1}$             | 14 |
|            | 音声パケットの定周期送信間隔(音声ペイロード可変)                    | $10 - 20$                              |                                                                           |                          |    |
|            | 音声受信バッファサイズ                                  | コ個                                     | $3 - 1000$                                                                | $\mathbf{1}$             | 15 |
|            | 音声ジッタバッファの個数                                 | $3 - 1000$                             |                                                                           |                          |    |
|            | 音声出力レベル                                      | $J$ dB                                 | (-50~12, M: MUTE)                                                         | $1\,$                    | 16 |
|            | デコード音声のアナログ出力レベル                             | $-50 \sim 12$ , M: MUTE)               |                                                                           |                          |    |
| 接点         | 接点送信モード                                      | リモートモード                                | リモートモード:上位装置からのコマンド指示で音声送信を開始する                                           |                          | 17 |
|            | 送信する接点パケットの制御方法及びキャスト種類                      |                                        | ユニキャストモード:起動時からユニキャスト音声送信を開始する<br>マルチキャストモード:起動時からマルチキャスト音声送信を開始する        |                          |    |
|            | 接点送信IPアドレス                                   | 192.168.1.101                          | $1.0.0.1 \sim 223.25.255.254$                                             | $\mathbf{1}$             | 18 |
|            | 接点送信対象装置のIPアドレス                              | IPアドレス有効範囲                             |                                                                           |                          |    |
|            | (ユニキャストアドレスかマルチキャストアドレス)                     |                                        |                                                                           |                          |    |
|            | 接点送信ポート番号                                    | 5000                                   | $1 - 65535$                                                               | $1\,$                    | 19 |
|            | 相手装置の接点送信用ポート番号                              | $1^{\sim}65535$                        |                                                                           |                          |    |
|            | 接点受信モード                                      | リモートモード                                | リモートモード:上位装置からのコマンド指示で音声送信を開始する                                           |                          | 20 |
|            | 受信する接点パケットの制御方法及びキャスト種類                      |                                        | ユニキャストモード:起動時からユニキャスト音声送信を開始する                                            |                          |    |
|            |                                              |                                        | <u>マルチキャストモード:起動時からマルチキャ</u> スト音声送信を開始する<br>$1.0.0.1 \sim 223.25.255.254$ | $\mathbf{1}$             | 21 |
|            | 接点受信IPアドレス<br>接点受信対象装置のIPアドレス                | !92.168.1.101<br>IPアドレス有効範囲            |                                                                           |                          |    |
|            | (ユニキャストアドレスかマルチキャストアドレス)                     |                                        |                                                                           |                          |    |
|            | 接点受信ポート番号                                    | 5000                                   | $1 - 65535$                                                               | $\mathbf{1}$             | 22 |
|            | 自装置の接点受信用ポート番号                               | $1^{\sim}65535$                        |                                                                           |                          |    |
|            | 接点パケット送信間隔                                   | 20 已秒                                  | $10 - 1000$                                                               | $1\,$                    | 23 |
|            | 接点パケットの定周期送信間隔(接点パケットサイズ固定)                  | $10 - 1000$                            |                                                                           |                          |    |
|            | 接点入力サンプリング回数                                 | 3 コ回                                   | $2 - 100$                                                                 | $\,1\,$                  | 24 |
|            | 接点入力状変とみなす入力一致回数<br>(×10ミリ秒の時間となる)           | $2 \sim 100$ )                         |                                                                           |                          |    |
| コマンド       | コマンド通信機能                                     |                                        | 無効:コマンド通信用の受信ポートをオープンしない(UDP,TCP共に)                                       |                          | 25 |
|            | コマンド通信インターフェース機能の使用設定                        | ○無効<br>● 有効                            | 有効:コマンド通信用の受信ポートをオープンする(UDP,TCP共に)                                        |                          |    |
|            | コマンド受信ボート番号(UDP)                             | 7000                                   | $1 \sim 65535$                                                            | $\mathbf{1}$             | 26 |
|            | 自装置のコマンド受信用ポート番号(UDPポート用)                    | $1 - 65535$                            |                                                                           |                          |    |
|            | コマンド受信ボート番号(TCP)                             | 7001                                   | $1 - 65535$                                                               | $\,1\,$                  | 27 |
|            | 自装置のコマンド受信用ポート番号(TCPポート用)                    | $1 - 65535$                            |                                                                           |                          |    |
|            | コマンドエラー応答機能                                  | ●無効<br>○有効                             | 無効:コマンドエラー発生時にコマンドエラー応答電文を上位装置へ送信しない                                      |                          | 28 |
| <b>SIO</b> | ヨマンドエラー応答機能の使用設定<br>SIO送信IPアドレス              | 92.168.1.101                           | 有効:コマンドエラー発生時にコマンドエラー応答電文を上位装置へ送信する<br>$1.0.0.1 \sim 223.25.255.254$      | $\,1\,$                  | 29 |
|            | SIOデータ送信対象装置のIPアドレス                          | 1ニキャストIPアドレス有効範囲                       |                                                                           |                          |    |
|            | SIO送信ポート番号                                   |                                        | $1 - 65535$                                                               | $\mathbf{1}$             | 30 |
|            | 相手装置のSIOデータ送信用ポート番号                          | $(1 \sim 65535)$                       |                                                                           |                          |    |
|            | SIO受信ポート番号                                   | 8000                                   | $1 \sim 65535$                                                            | $\mathbf{1}$             | 31 |
|            | 自装置のSIOデータ受信用ポート番号                           | $(1 \times 65535)$                     |                                                                           |                          |    |
|            | SIOコネクションリトライ間隔                              | 3 ]秒                                   | $1 - 10$                                                                  | $\mathbf{1}$             | 32 |
|            | SIOデータ伝送時のTCPコネクションリトライ間隔                    | $1 - 10$                               |                                                                           |                          |    |
|            | SIOコネクションリトライ回数<br>SIOデータ伝送時のTCPコネクションリトライ回数 | ⊡<br>$1 - 10$                          | $1 - 10$                                                                  | $1\,$                    | 33 |
|            | SIO伝送速度                                      |                                        | 300bps~115200bps                                                          |                          | 34 |
|            | SIOデータ伝送速度(ボーレート)                            | 38400<br>$\overline{\phantom{a}}$      |                                                                           |                          |    |
|            | SIOデータビット                                    |                                        | 7bit or 8bit                                                              | ٠                        | 35 |
|            | SIOデータ伝送データビット数                              | $\bigcirc$ 7bit<br>$\bullet$ 8bit      |                                                                           |                          |    |
|            | SIOストップビット                                   | • 1 bit<br>$\bigcirc$ 2bit             | 1bit or 2bit                                                              | $\overline{\phantom{a}}$ | 36 |
|            | SIOデータ伝送ストップビット数                             |                                        |                                                                           |                          |    |
|            | SIOパリティ                                      | 無し<br>÷                                | 無し、奇数、偶数                                                                  |                          | 37 |
|            | SIOデータ伝送パリティ選択<br>SIOデリミタ                    |                                        | CR、CRLF、指定コード、指定レングス                                                      |                          | 38 |
|            | SIOデータ伝送デリミタ選択                               | $\blacktriangledown$<br>CRLF           |                                                                           |                          |    |
| ヘルスチェック    | ヘルスチェック機能                                    |                                        | 無効:ヘルスチェックによるタイムアウト監視を行わない                                                |                          | 39 |
|            | ヘルスチェック機能の使用設定                               | ○ 無効<br>● 有効                           | 有効:ヘルスチェックによるタイムアウト監視を行う                                                  |                          |    |
|            | ヘルスチェック方式                                    | ●上位装置監視 ○音声監視                          | 上位装置監視:上位装置からのヘルスチェック要求受信をタイムアウト監視する                                      |                          | 40 |
|            | ヘルスチェック対象とする方式設定                             |                                        | 音声監視:対象となるIP SOUNDからの音声受信をタイムアウト監視する                                      |                          |    |
|            | ヘルスチェック受信タイムアウト                              | 50 秒                                   | $1 - 120$                                                                 | $\mathbf{1}$             | 41 |
|            | ヘルスチェック対象パケットの受信タイムアウト時間                     | $1^{\sim}120$ )                        |                                                                           |                          |    |
| 日時         | SNTP時刻同期機能                                   | ○有効<br>● 無効                            | 無効:SNTP通信用のポートをオープンせず時刻同期通信を行わない<br>有効:SNTP通信用のボートをオープンし時刻同期通信を行う         | $\overline{\phantom{a}}$ | 42 |
|            | SNTP時刻同期機能の使用設定<br>SNTPサーバーIPアドレス            | 192.168.1.200                          | $1.0.0.1 \sim 223.25.255.254$                                             | $1\,$                    | 43 |
|            | SNTPサーバーのIPアドレス                              | IPアドレス有効範囲                             |                                                                           |                          |    |
|            | SNTP要求送信間隔                                   | □ 時間                                   | $1 \sim 24$                                                               | $1\,$                    | 44 |
|            | SNTP時刻要求パケットの送信間隔                            | $1 \sim 24$ )                          |                                                                           |                          |    |
| ログイン       | ログインユーザー名                                    | 文字<br>takasago                         | 1文字~30文字                                                                  | 半角英数字                    | 45 |
|            | ブラウザ接続及びTelnet接続時のログインユーザー名                  | 1文字~30文字)                              |                                                                           |                          |    |
|            | ログインパスワード                                    | ipsound2993 文字                         | 1文字~30文字                                                                  | 半角英数字                    | 46 |
|            | ブラウザ接続及びTelnet接続時のログインバスワード                  | (1文字~30文字)                             |                                                                           |                          |    |

#### 2)設定の説明

#### ◆ネットワーク

設定 01:⾃装置の IP アドレス 設定 02:⾃装置のサブネットマスク 設定 03:⾃装置のデフォルトゲートウェイ 設定 04:ETHER オートネゴシエーション 設定 05:ETHER スピード 設定 06:ETHER デュプレックス 設定 07:ETHER オート MDI/MDI-X

#### ◆音声

設定 08:送信する音声パケットの制御方法及びキャスト種類 設定 09:音声送信対象装置の IP アドレス(ユニキャストアドレスかマルチキャストアドレス) 設定 10:相手装置の音声送信用ポート番号 設定 11:受信する音声パケットの制御方法及びキャスト種類 設定 12:音声受信対象装置の IP アドレス(ユニキャストアドレスかマルチキャストアドレス) 設定 13:自装置の音声受信用ポート番号 設定 14:音声パケットの定周期送信間隔(音声ペイロード可変) 設定 15:音声ジッタバッファの個数 設定 16:デコード音声のアナログ出力レベル 設定 17:送信する接点パケットの制御方法及びキャスト種類

◆接点

設定 18:接点送信対象装置の IP アドレス(ユニキャストアドレスかマルチキャストアドレス) 設定 19:相手装置の接点送信用ポート番号 設定 20:受信する接点パケットの制御方法及びキャスト種類 設定 21:接点受信対象装置の IP アドレス(ユニキャストアドレスかマルチキャストアドレス) 設定 22:自装置の接点受信用ポート番号 設定 23:接点パケットの定周期送信間隔(接点パケットサイズ固定)(※12) 設定 24:接点入力状変とみなす入力一致回数(×10 ミリ秒の時間となる)(※12) 設定 25:コマンド通信インタフェース機能の使用設定

◆コマンド

設定 26:自装置のコマンド受信用ポート番号(UDP ポート用) 設定 27:自装置のコマンド受信用ポート番号(TCP ポート用) 設定 28:コマンドエラー応答機能の使用設定

## $\triangle$ SIO

設定 29:SIO データ送信対象装置の IP アドレス(ユニキャストアドレス) 設定 30:相手装置の SIO データ送信用ポート番号 設定 31:自装置の SIO データ受信用ポート番号 設定 32:SIO データ伝送時の TCP コネクションリトライ間隔 設定 33:SIO データ伝送時の TCP コネクションリトライ回数 設定 34:SIO データ伝送速度(ボーレート) 設定 35:SIO データ伝送データビット数 設定 36:SIO データ伝送ストップビット数 設定 37:SIO データ伝送パリティ選択 設定 38:SIO データ伝送デリミタ選択

◆ヘルスチェック 設定 39:ヘルスチェック機能の使用設定 設定 40:ヘルスチェック対象とする方式設定 設定 41:ヘルスチェック対象パケットの受信タイムアウト時間

#### ◆日時

設定 42:SNTP 時刻同期機能の使用設定 設定 43:SNTP サーバーの IP アドレス 設定 44:SNTP 時刻要求パケットの送信間隔

◆ログイン 設定 45:接続時のログインユーザー名 設定 46:接続時のログインパスワード

# **3)1:1 接続の設定例**

設定例を下記に示す。

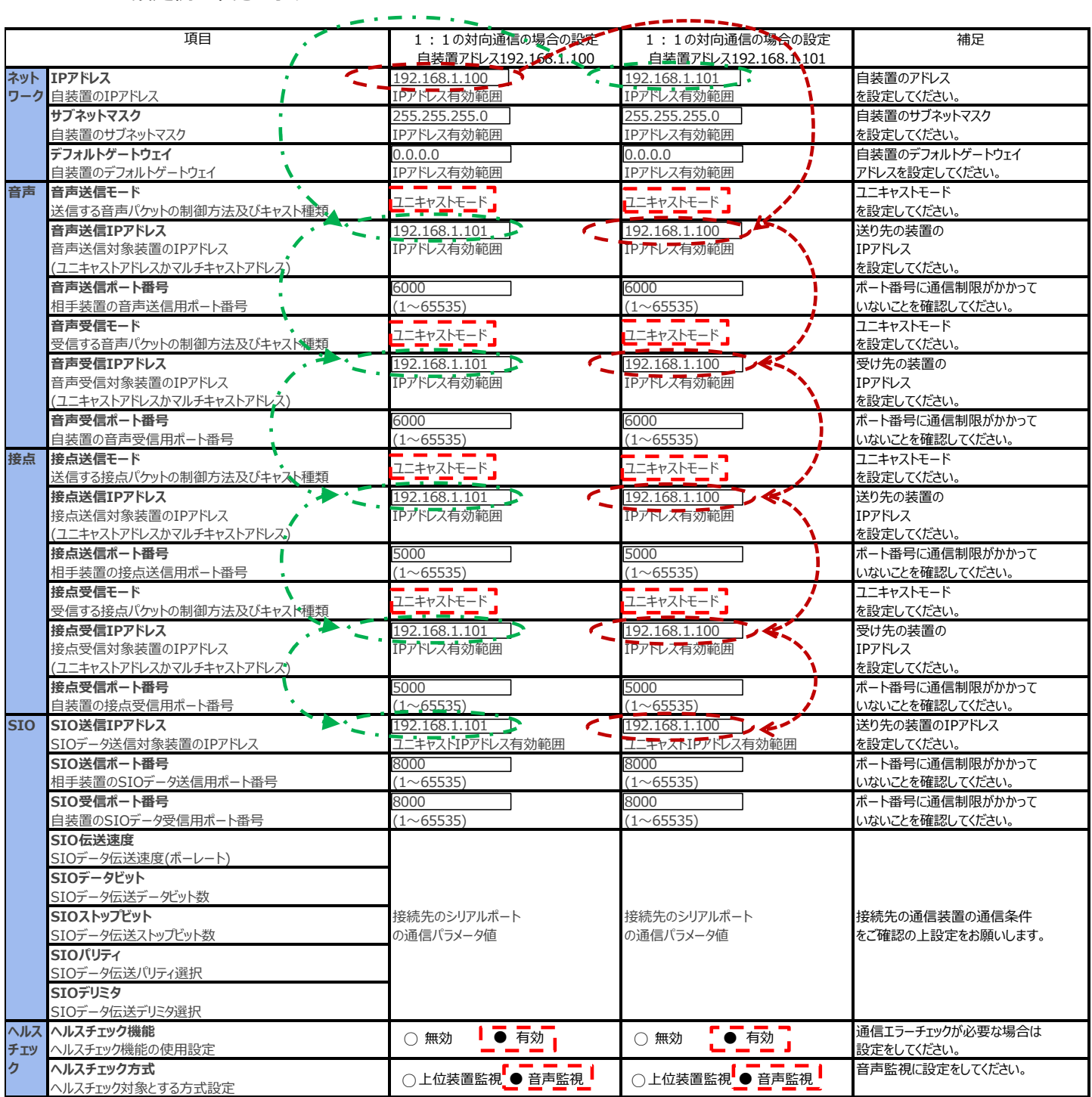

# **4)1:n の設定例**

設定例を下記に示す。

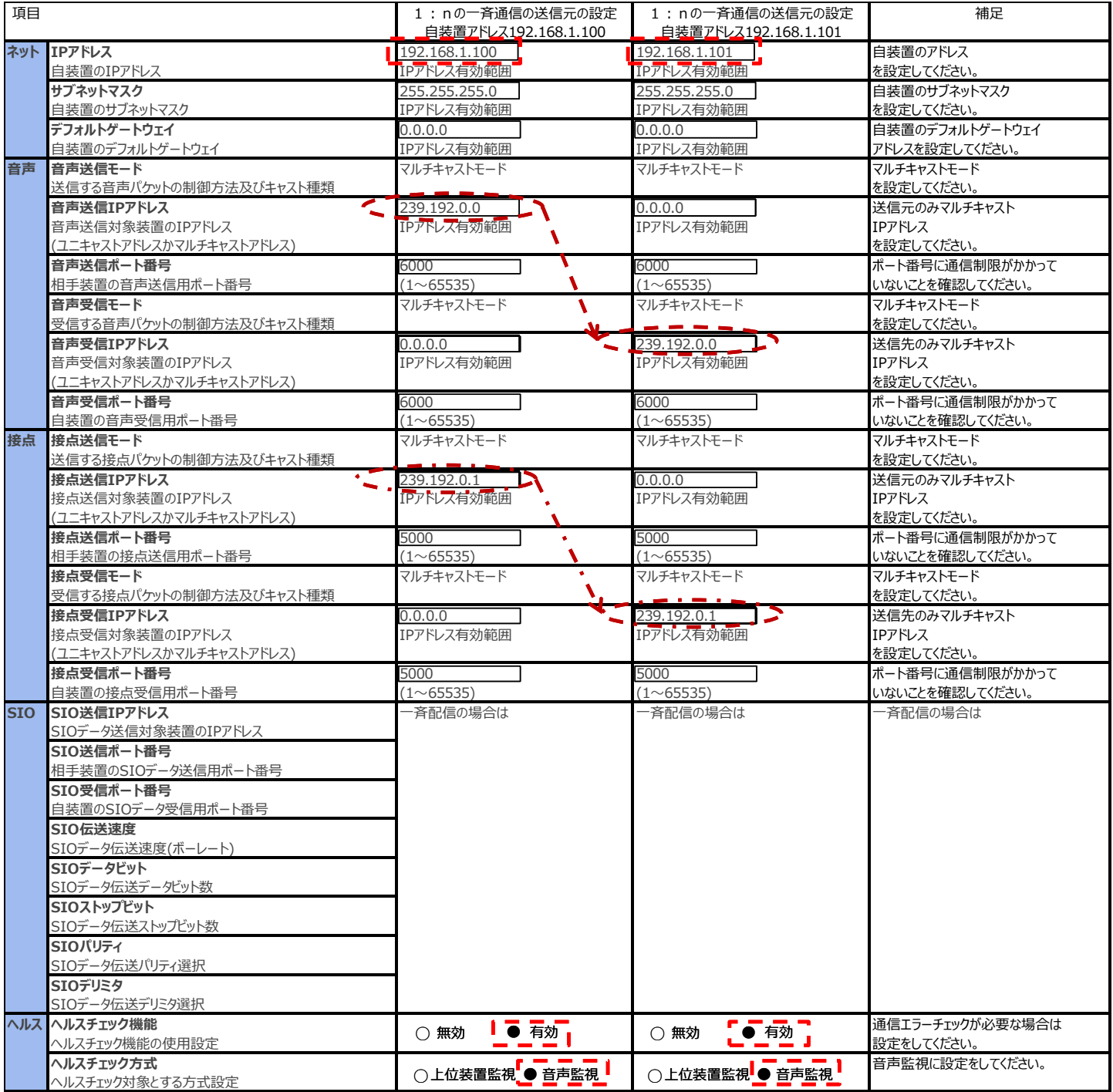

### **5)設定の保存**

「設定を保存する」項目(図)にて設定の保存を行います。

保存 :「保存します。よろしいですか?」のホップアップが表示されます。(図) キャンセル : 保存してある設定値に変更します。

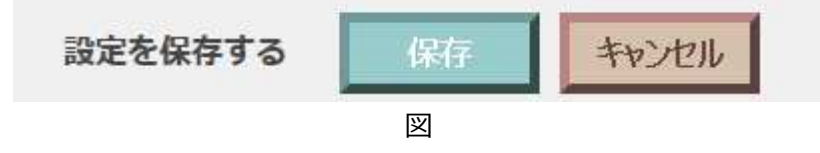

- OK : 保存されます。
- キャンセル : 保存せずにホップアップが閉じます。

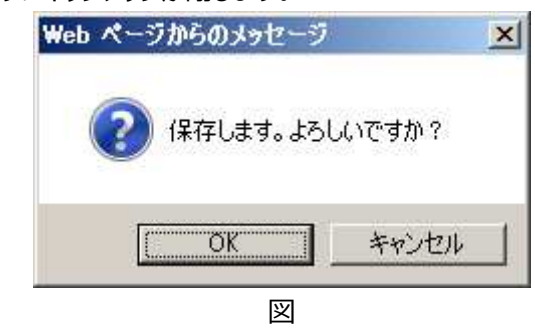

#### **6)設定の注意事項**

下記の 3 点に注意して設定を⾏ってください。

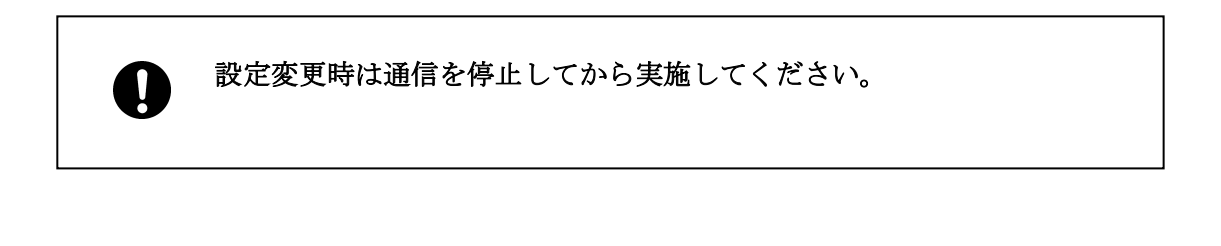

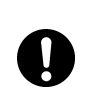

● 各種設定は、装置の再起動により、有効になります。<br>● 各種設定後、再起動を行ってください。 各種設定後、再起動を行ってください。

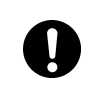

 各種設定を連続に行う場合は、設定の操作間隔を 1 秒以上あけて、 設定操作を行ってください。

# **4-3.初期化方法**

本装置の初期化には、通信ソフトウェア(ターミナルソフトウェア)を使⽤して対応が可能です。 一例として、通信ソフトウェアに「TeraTerm」(バージョン 4.87)を使用した場合の接続手順を 記載します。

## **1)接続方法**

図 4.6 の通り接続します。

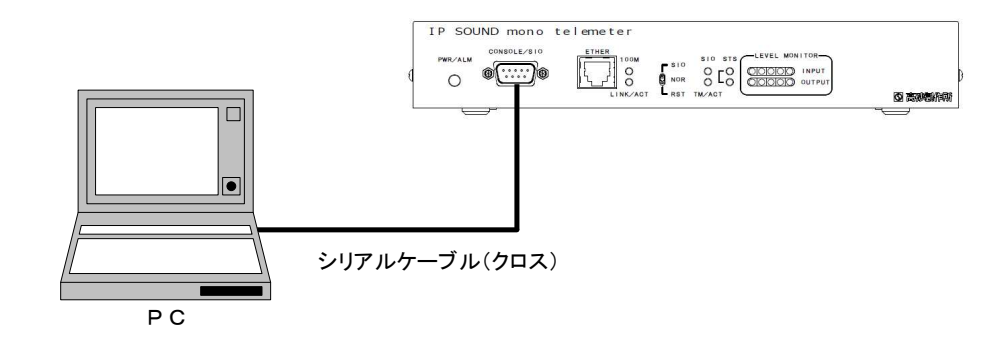

図 4.6

#### **2)設定方法及び接続手順**

TeraTerm を起動し、以下の手順で接続を行います。

①接続方法から「シリアル」を選択後、任意の通信ポートを選択し OK ボタンを押下します。 (設定値が登録済みの場合は、下記画面が表示されない場合があります。その場合は、 「ファイル」→「新しい接続」を選択して、下記の画面を表示させてください。)

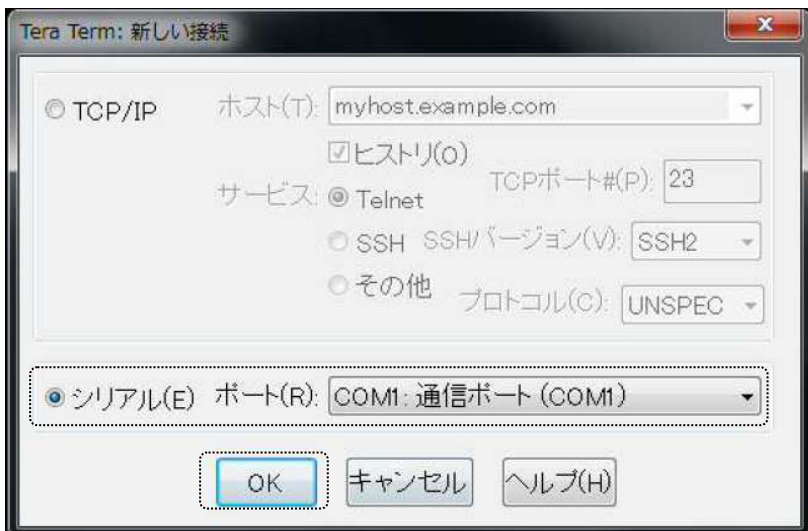

②「設定」→「シリアルポート」から以下のように⾏い、OK ボタンを押下します。 (38400kbps、データ⻑ 8bit、パリティ未使⽤、ストップピット 1bit、フロー制御無し)

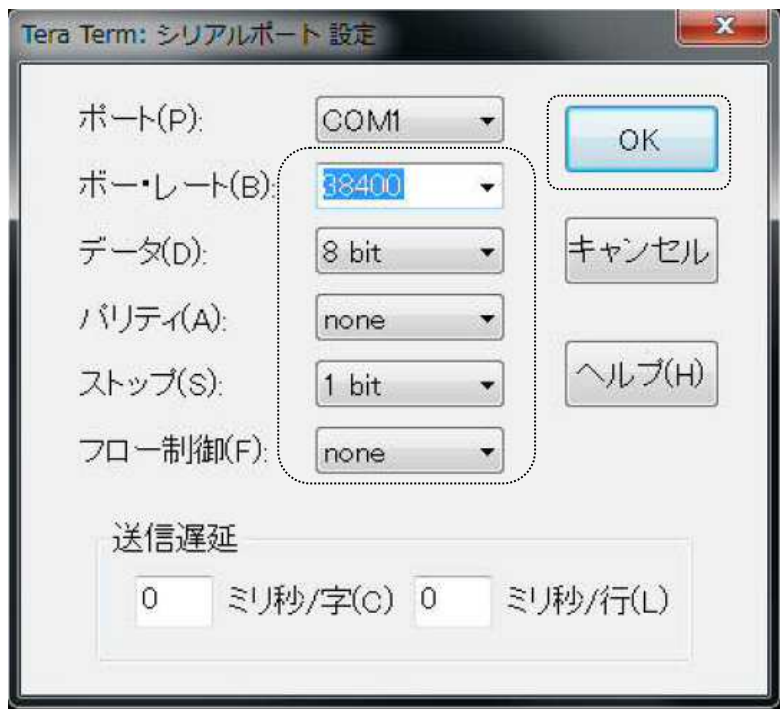

3「設定」→「端末」から以下の設定/確認を行い、OK ボタンを押下します。

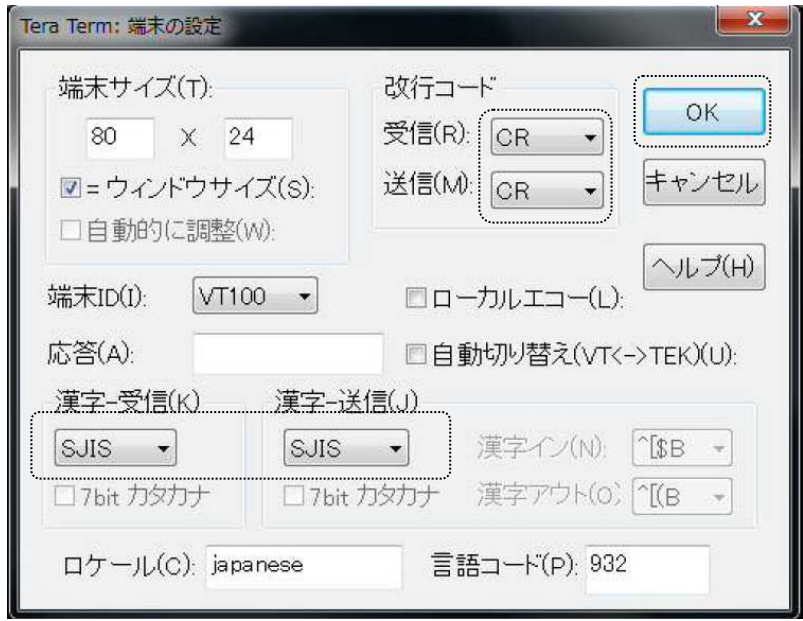

④接続が完了すると、下記画面が表示され、Enter キーを押下プロンプト">"が表示されます。

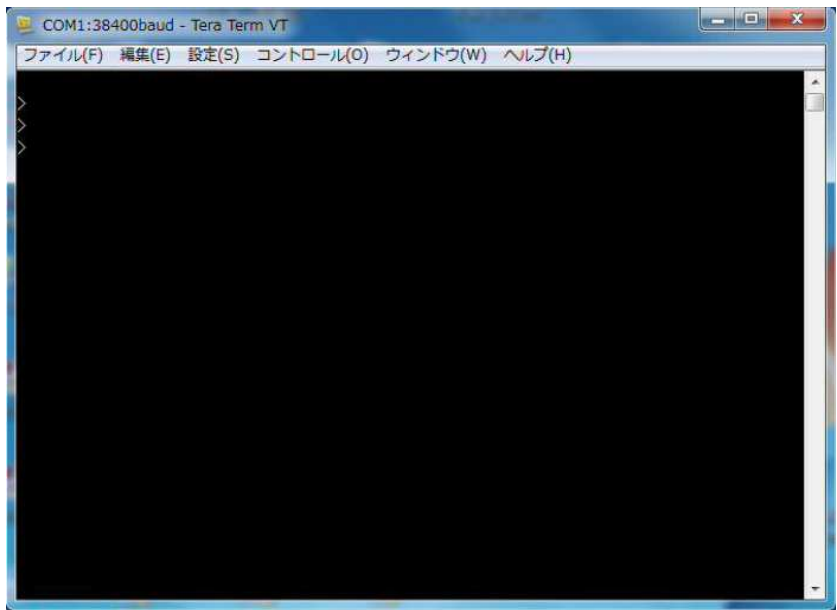

⑤以上で接続完了です。

#### **3)初期化手順**

下記の手順にて初期化を実施します。

①「90」と入力すると下記が表示されます。

>90

設定情報を初期化しますか (0:NO 1:YES)?

②「1」と入力すると下記が表示されます。

設定情報を初期化しますか (0:NO 1:YES)? 1

初期化を実⾏します (0:NO 1:YES)?

3「1」と入力すると下記が表示されます。

初期化を実⾏します (0:NO 1:YES)? 1

変更内容を反映する場合は、「99: CPU リセット」を実行し、再起動してください。

4「99」と入力もしくは、本装置の電源のOFFONを行ってください。

これにて初期化が完了です。

# **5.装置仕様**

# **品名(形名) IP SOUND mono telemeter (IP-SD/1T)**

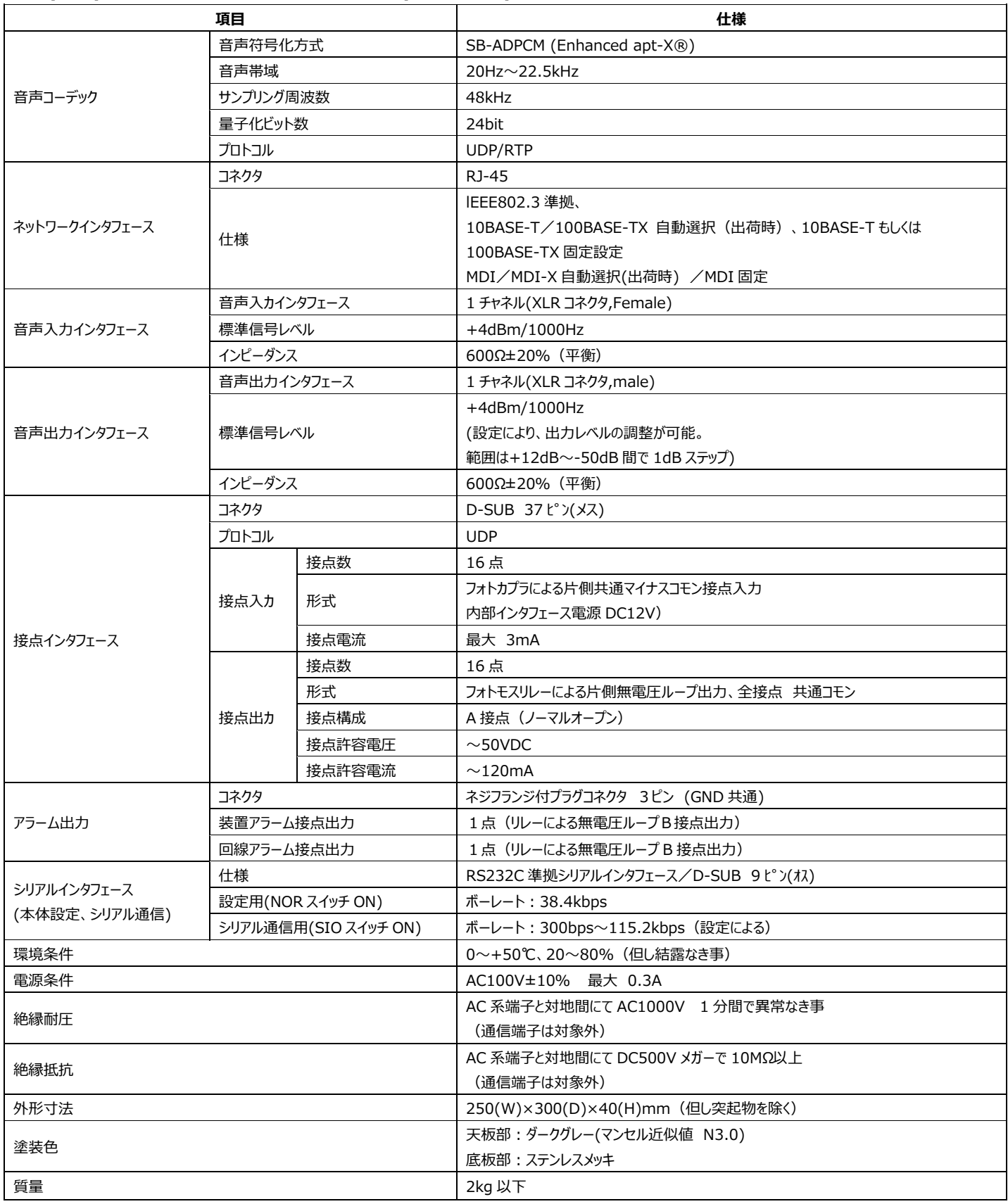

※音声入力、音声出力インターフェースにDCバイアスをかけないで下さい。(ファンタム電源 (+48V) 等)。

火災・感電・故障の原因となります。

# **6.機能仕様**

## **1) 音声通信機能**

装置同士で接続し、音声通信の伝送を⾏います。 本伝送では、ユニキャストモード(ユニキャストパケット)、マルチキャストモード(マルチキャ ストパケット)を設定にて切替えて使用することで、1:1 接続の片方向通信機能、1:n 接続の片方 向通信機能があります。

通信機能の組み合わせによって下記の接続パターンが可能となります。

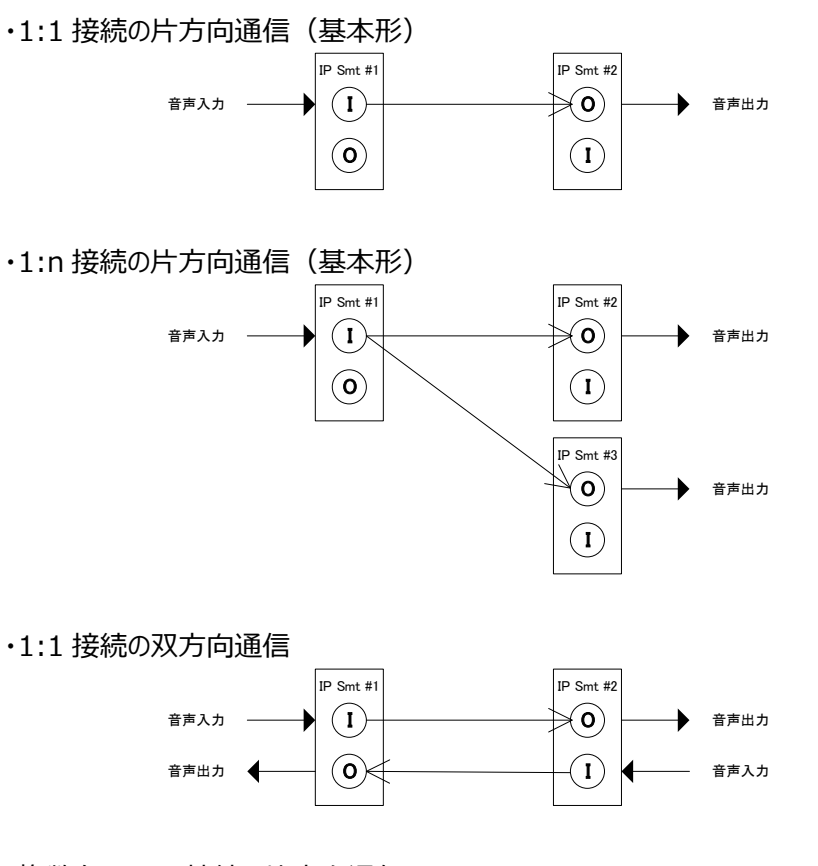

・複数台の 1:1 接続の⽚方向通信

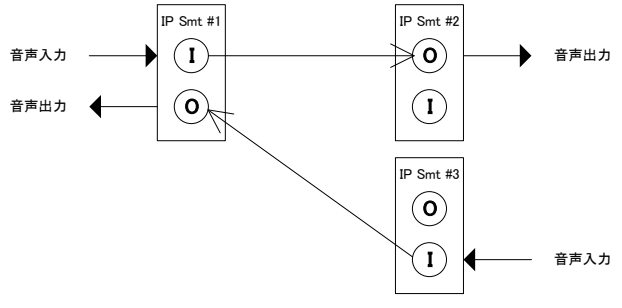

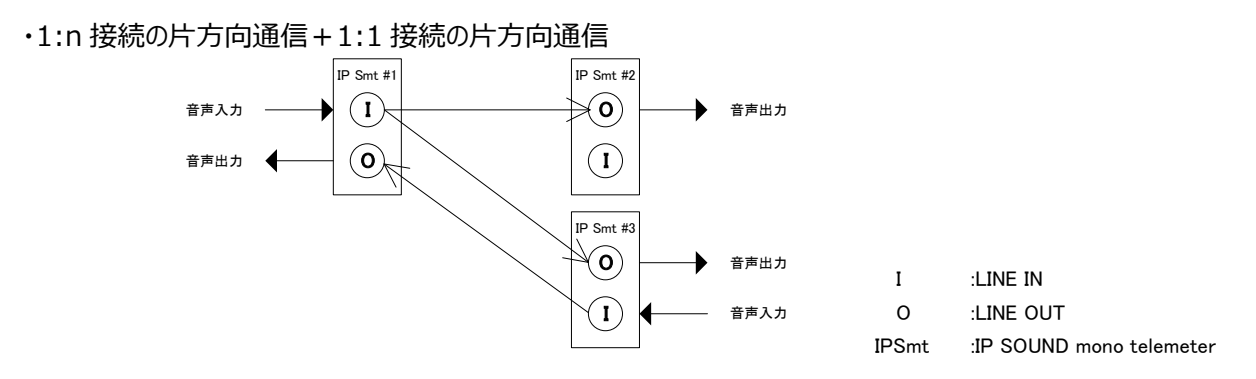

## **2) 接点通信機能**

装置同士で接続し、接点通信の伝送を⾏います。 本伝送では、ユニキャストモード(ユニキャストパケット)、マルチキャストモード(マルチキャ ストパケット)を設定にて切替えて使用することで、1:1 接続の片方向通信機能、1:n 接続の片方 向通信機能があります。

通信機能の組み合わせによって下記の接続パターンが可能となります。

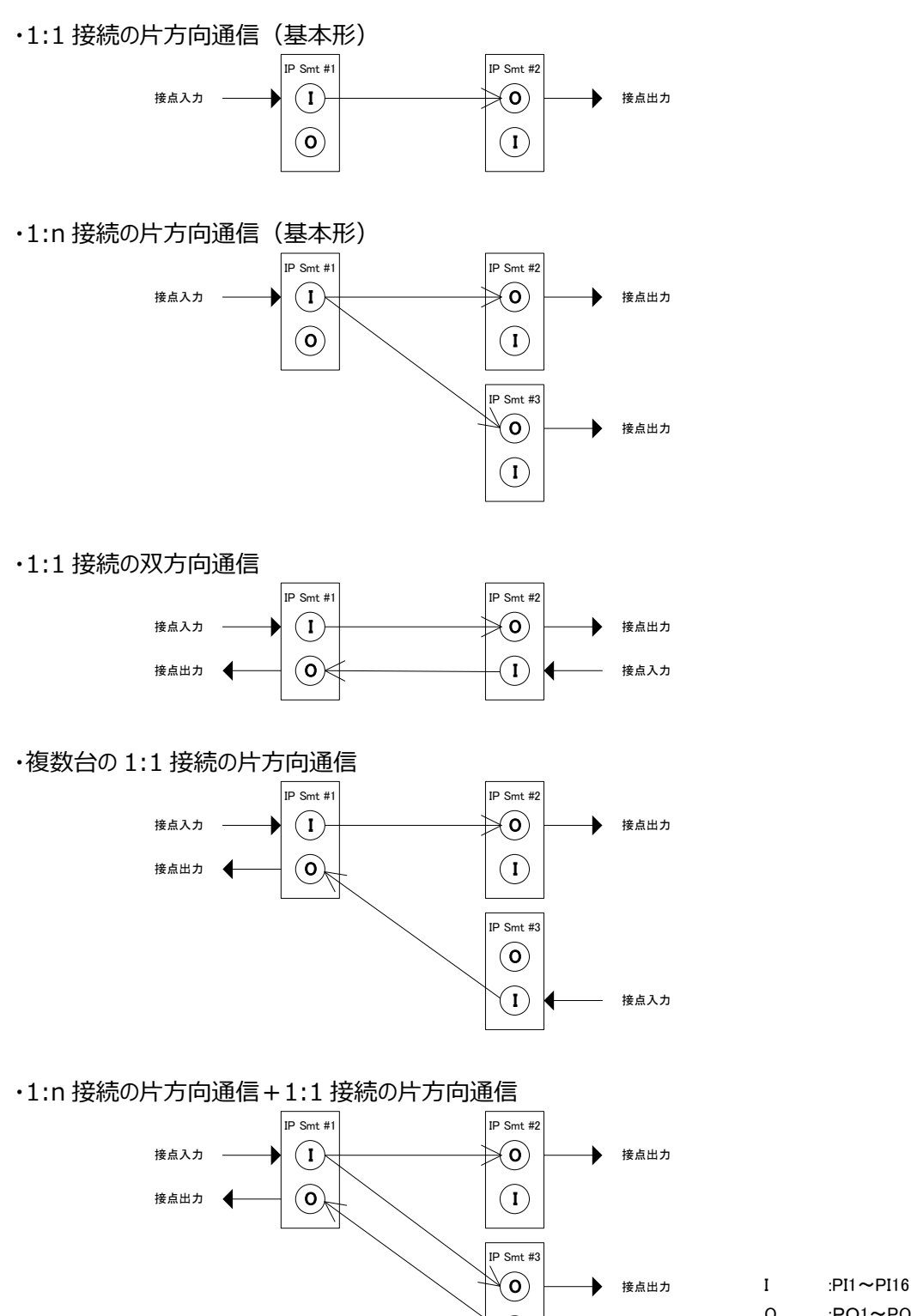

O :PO1~PO16 IPSmt :IP SOUND mono telemeter

 $\left( \mathbf{I}\right)$ 

接点入力

#### **3) 1:1 接続の片方向通信機能**

音声及び接点信号を伝送することができます。 送信対象は、IP アドレスにて指定します。(1 台のみ)

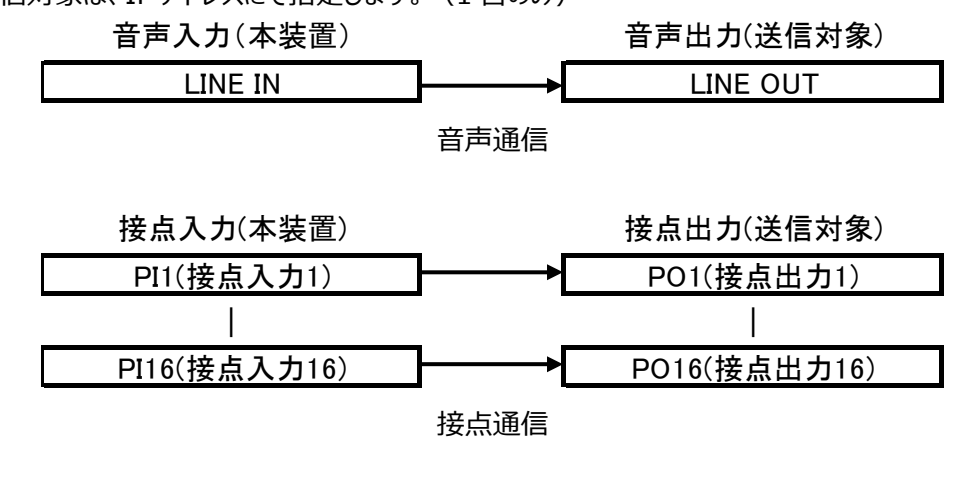

## **4) 1:n 接続の片方向通信機能**

音声及び接点信号を伝送することができます。 送信対象は IP アドレスにて指定します。(マルチキャストのため複数送信可能)

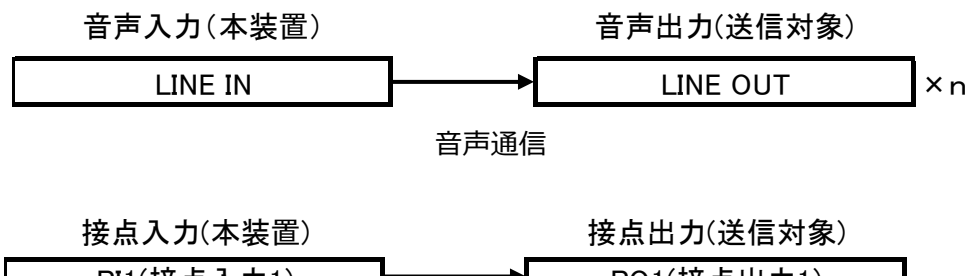

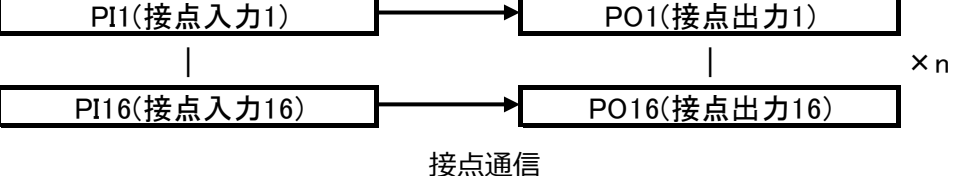

#### **5) シリアル通信機能**

シリアル通信機能は、前面コネクタより RS-232C 通信ができます。 本装置の SIO と通信対象の SIO にてシリアル通信ができます。

・シリアル通信

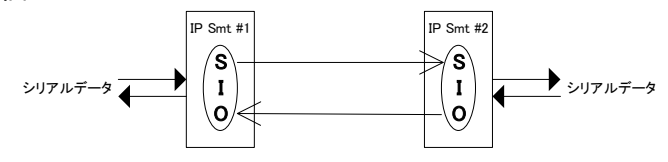

IPSmt :IP SOUND mono telemeter

# **7.外形寸法図**

**7-1.外形寸法図(本体のみ)**

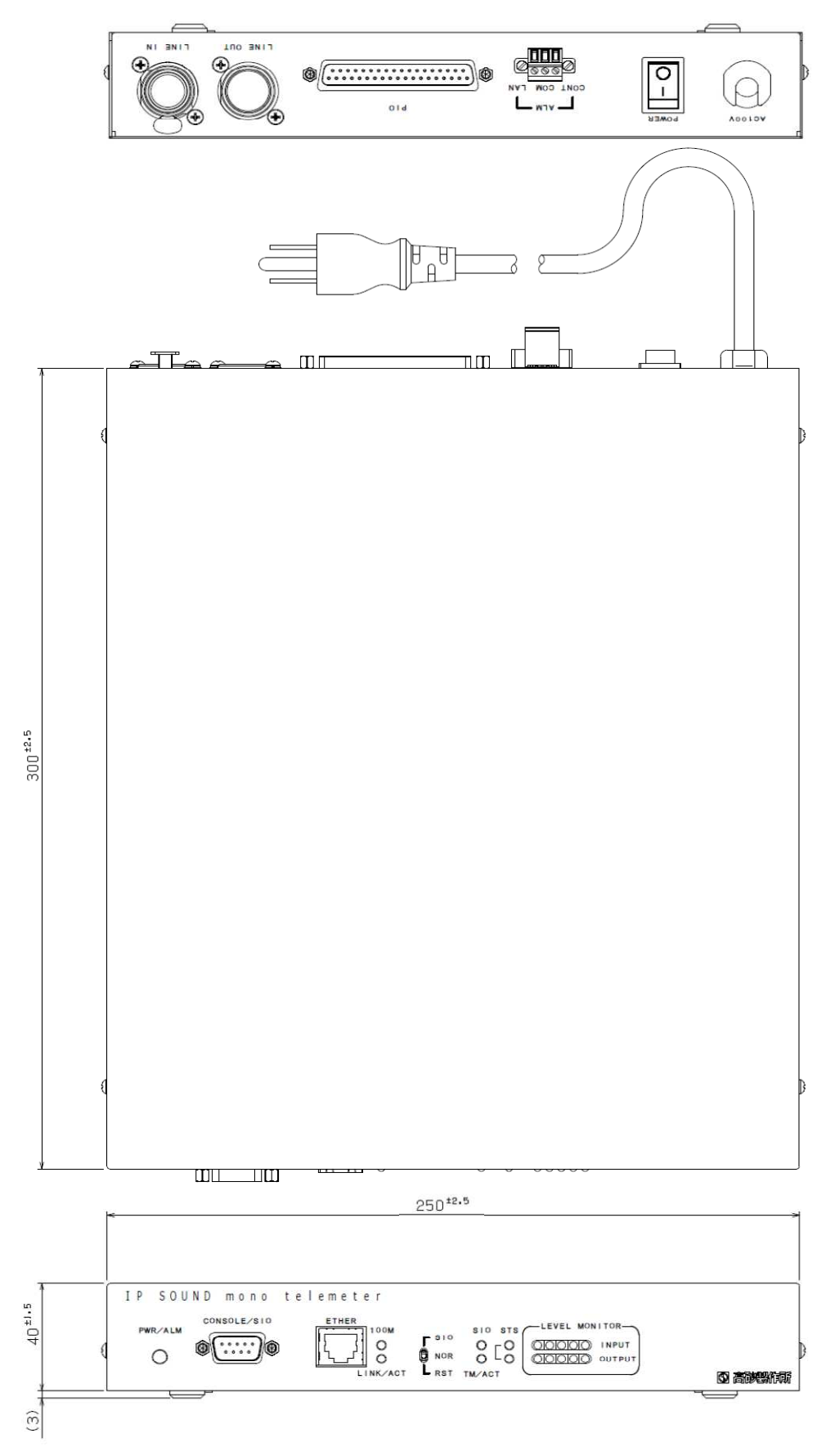

図 7.1 外形寸法図

# **7-2.外形寸法図(別売のラックマウントブラケット※を実装した場合)**

※IP SOUND mono telemeter 用ラックマウントブラケット IP-SD/1T-RMB

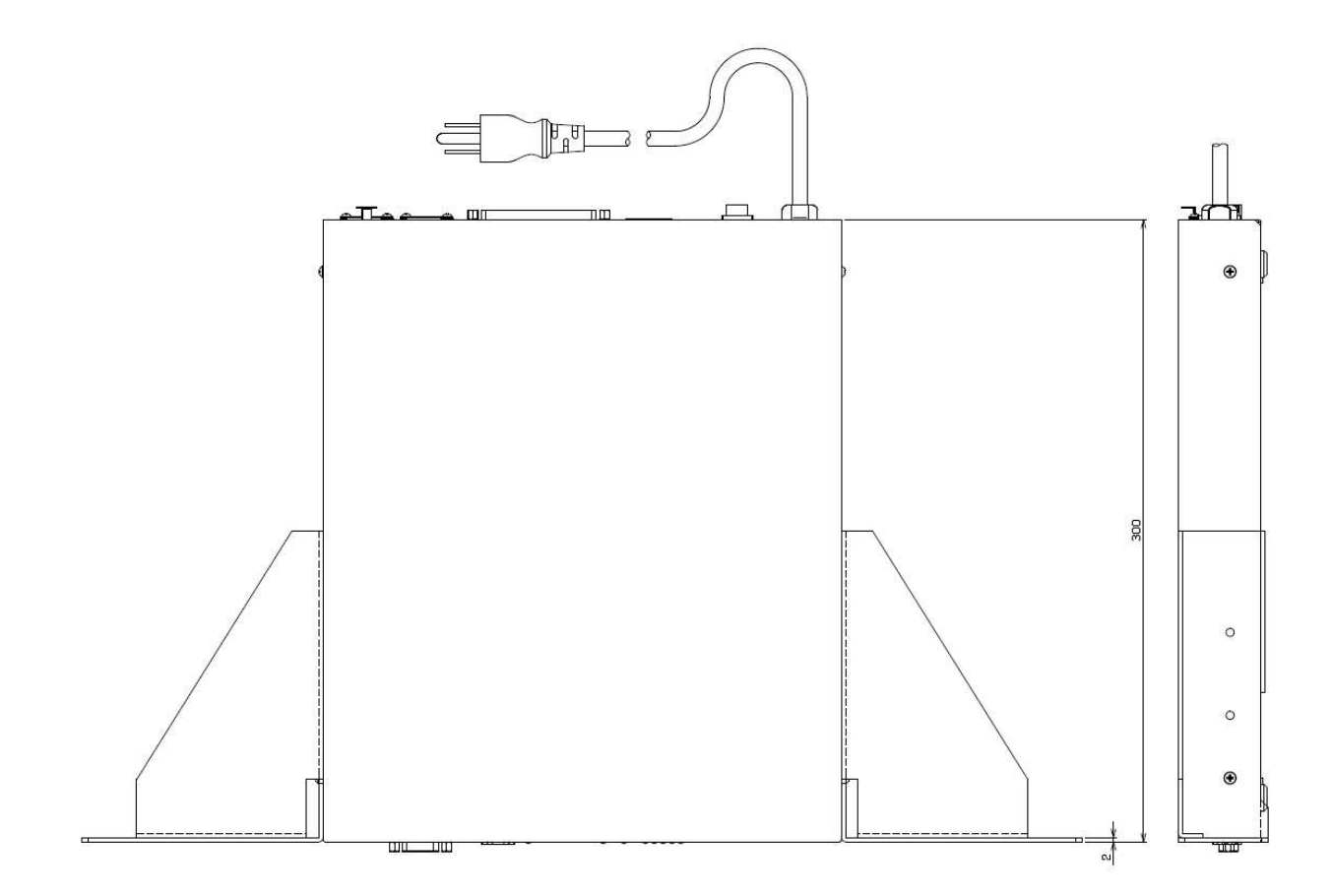

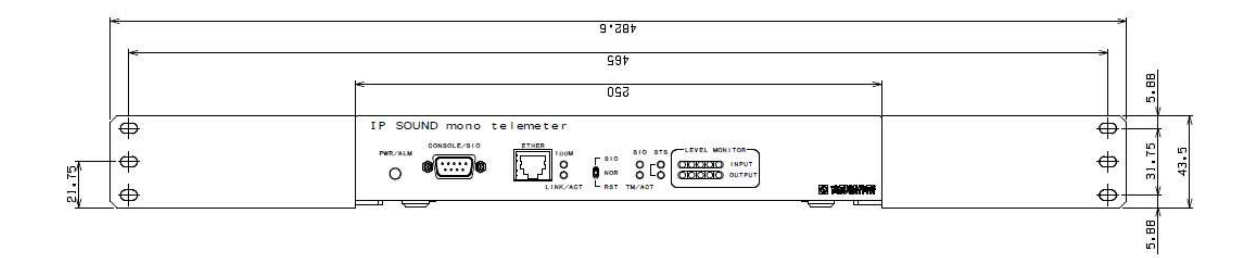

図 7.2 外形寸法図

このページは白紙です

**IP SOUND mono telemeter 取扱説明書 図仕番号 DOC-1841** 

> **2016年 10月 1版発⾏**  2019年 4月 2版発行

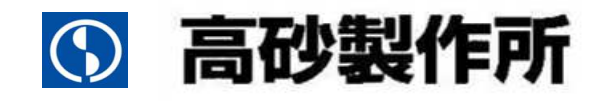

〒213-8558 川崎市高津区溝口 1-24-16 TEL 044-811-9711 FAX 044-844-4248 http://www.takasago-ss.co.jp/